## **TELES.iTA 2AB** Terminal Adapter **0**

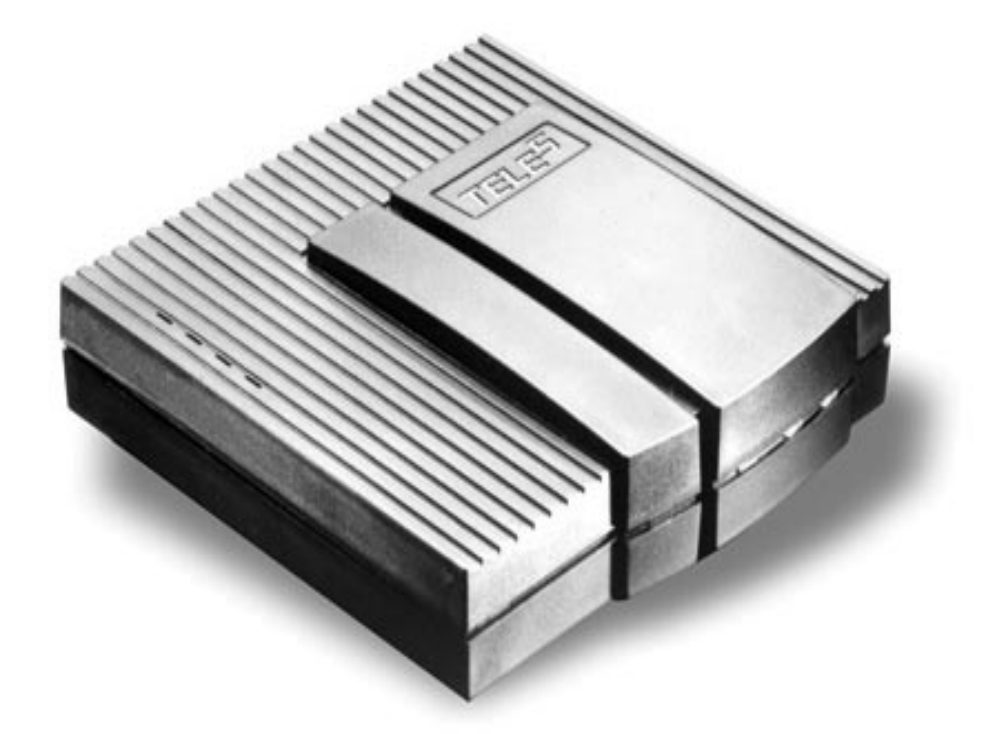

# **Gebruikers Handboek**

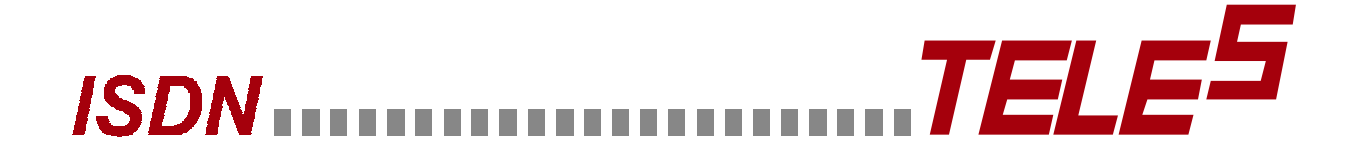

De hardware en software systemen beschreven in deze publikatie zijn beschermd door auteursrecht. Slechts de rechtmatige eigenaar heeft toestemming een kopie hiervan te gebruiken, na registratie bij TELES BENELUX, zoals beschreven in de bijlage van dit handboek. Deze registratie houdt tevens in dat de eigenaar instemt met de gebruiksovereenkomst zoals beschreven in de bijlage. Ongeautoriseerde distributie en/of gebruik kunnen leiden tot vervolging, en civiel- of strafrechtelijke veroordelingen.

TELES BENELUX. Alle rechten voorbehouden.

De teksten en afbeeldingen in dit handboek zijn met de grootst mogelijke zorg samengesteld. Desalniettemin kunnen fouten niet geheel uitgesloten worden. De uitgever en redactie wijzen elke verantwoordelijkheid af voor dergelijke fouten en hun gevolgen.

TELES BENELUX BV behoudt zich het recht voor te allen tijde veranderingen en/of verbeteringen aan te brengen in deze handleiding of de daarin beschreven programma's, zonder de verplichting iemand of iets daarvan op de hoogte te hoeven brengen.

 1999 door TELES BENELUX BV  *TELES.iTA 2AB V1.0-NL*

*© 1998 door TELES Benelux BV, Versie 1.0 /ITA 2AB-NL/ 24.02, Uitgave: Feb. 1999*

## Inhoudsopgave

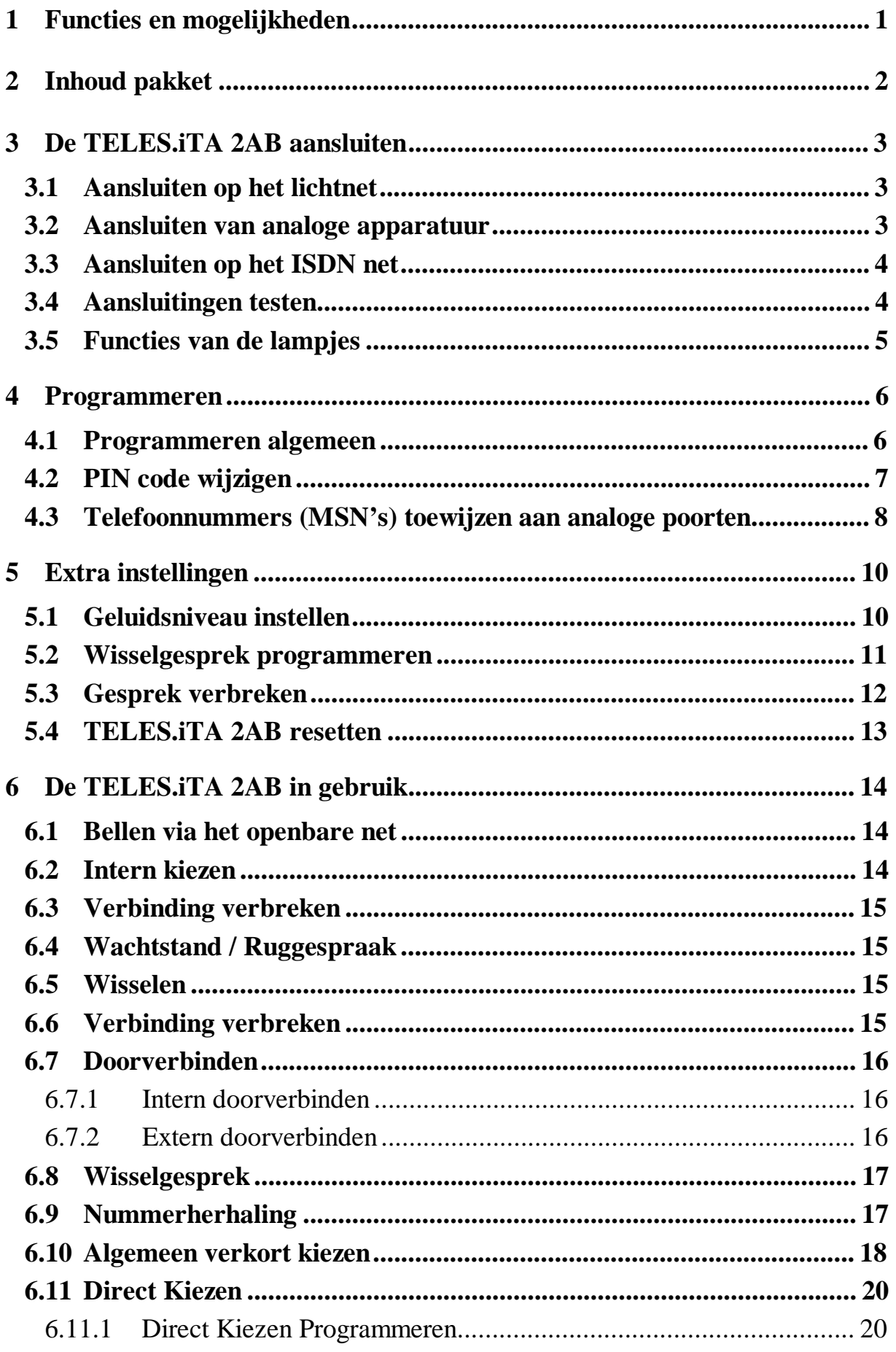

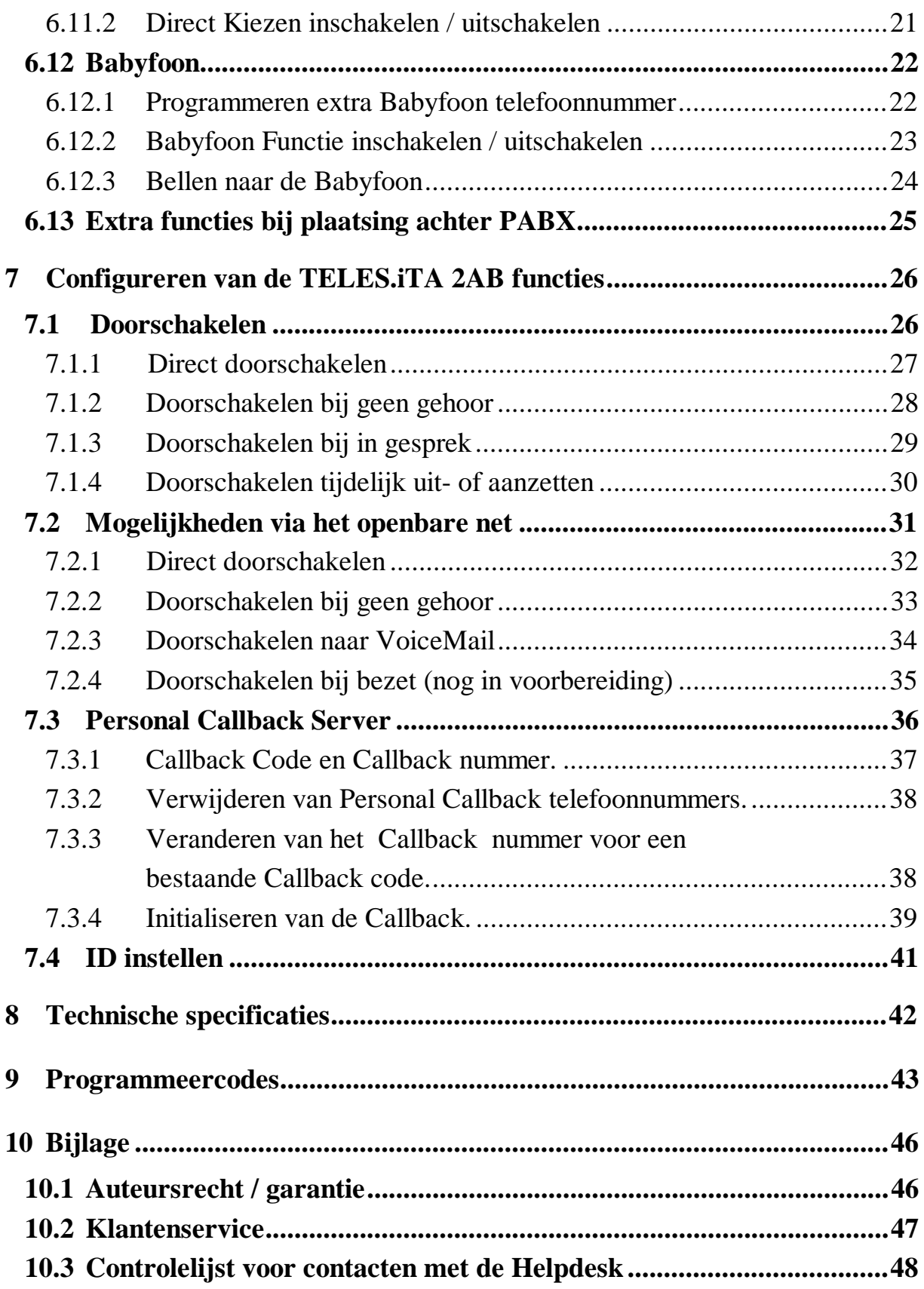

## <span id="page-4-0"></span>**De TELES.iTA 2AB**

De TELES.iTA 2AB is een intelligente ISDN Terminal Adapter in tafelmodel uitvoering. De Terminal Adapter zet het digitale ISDN signaal om in een analoog signaal. De TELES.iTA 2AB beschikt over twee analoge poorten waarmee meerdere analoge apparaten, zoals een telefoon of fax machine, tegelijk gebruik kunnen maken van de ISDN verbinding.

Op de analoge poorten kunt u standaard telefoontoestellen, antwoord- apparaten, faxen van groep 2/3, telefooncentrales e.d. aansluiten. In Nederland heeft een ISDN verbinding standaard twee lijnen (twee B kanalen).

Achter in dit gebruikshandboek vindt u een overzicht van alle programmeercodes met de bijbehorende functies *(zie Hoofdstuk [9\)](#page-46-0)*.

Mocht u na het lezen van dit handboek nog vragen hebben over de TELES.iTA 2AB, dan kunt u bellen met de Teles Helpdesk, telefoonnummer: 0900 202 7777 (105 cent per minuut). De Teles Helpdesk is geopend op werkdagen van 9.00 uur tot 17.30 uur.

## **1 Functies en mogelijkheden**

De TELES.iTA 2AB heeft een aantal krachtige mogelijkheden die dit product onderscheiden van andere producten:

- Twee apparaten kunnen gelijktijdig communiceren
- •Elk type randapparaat kan worden aangesloten (telefoon, fax groep 3, antwoordapparaat, huiscentrale, enz.)
- Automatisch doorschakelen (\*21).
- Het programmeren van 1 telefoonnummer (MSN) per analoge poort voor inkomende oproepen
- Programmeren vanaf een analoog toestel.
- Interne gesprekken voeren tussen analoge toestellen.
- Per ISDN lijn zijn meerdere TELES.iTA 2AB apparaten aan te sluiten.
- Beveiliging van alle programmeringen door middel van een PIN code.
- Hot Line, Babyfoon, Wisselgesprek etc.
- Gesprekken doorverbinden tussen analoge poorten.
- Wachtstand, ruggespraak en wisselen tussen 2 gesprekken.

De TELES.iTA 2AB ondersteunt geen kostenindicatie.

## <span id="page-5-0"></span>**2 Inhoud pakket**

Controleer de inhoud van het pakket voordat u de gebruiksaanwijzing doorneemt. In het pakket moet u het volgende aantreffen:

- $\geq 1$  x TELES. iTA 2AB box
- $\geq 1$  x 12 Volt externe voeding
- $\geq 1$  x RJ-45 kabel voor ISDN aansluitingen
- $\geq$  2 x RJ-11 kabel voor analoge aansluiting
- $\geq 1$  x gebruikers handboek

#### **Pictogrammen**

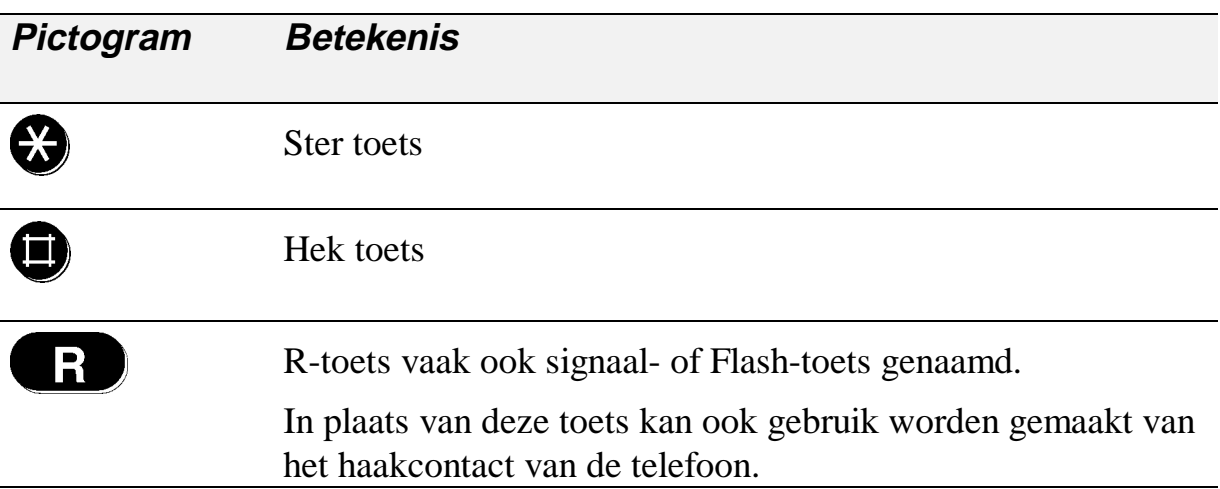

## <span id="page-6-0"></span>**3 De TELES.iTA 2AB aansluiten**

Hieronder vindt u een afbeelding van de achterzijde van de TELES.iTA 2AB.

#### **Achterzijde TELES.iTA 2AB**

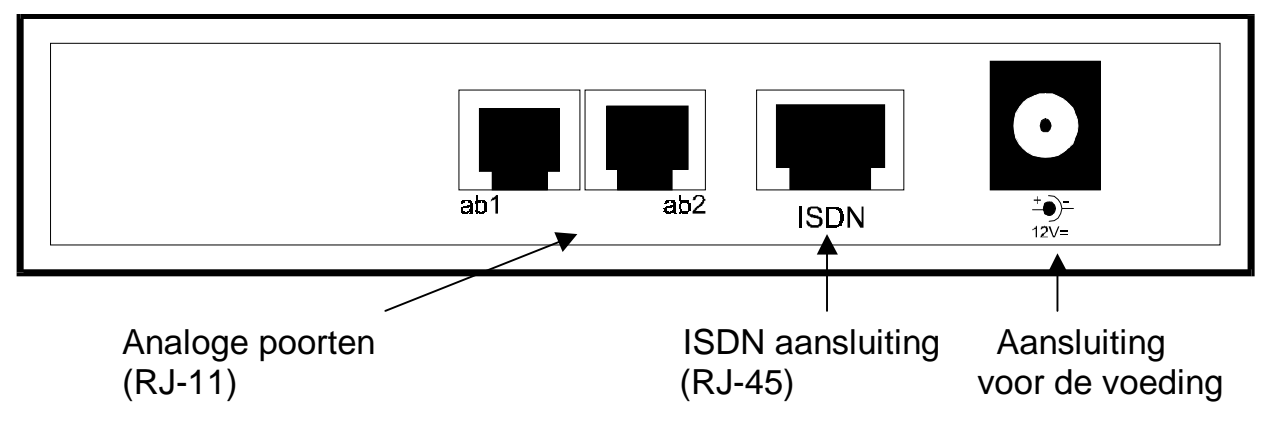

## **3.1 Aansluiten op het lichtnet**

Sluit de 12 volt DC-adapter eerst aan op de TELES.iTA 2AB en daarna op een 220V/230V stopcontact. Hierop begint de TELES.iTA 2AB met een *zelftest*. Dit ziet u aan het knipperen van de 2 groene lampjes en het gele lampje aan de voorkant van de TELES.iTA 2AB. Deze test duurt een paar seconden. Wanneer de *zelftest* naar behoren is verlopen, geeft het constant branden van het rode lampje aan dat de TELES.iTA 2AB gebruiksklaar is. Meer informatie over de lampjes vindt u in paragraaf [3.5.](#page-8-0)

## **3.2 Aansluiten van analoge apparatuur**

Sluit uw analoge apparaten aan op de analoge poorten gesitueerd aan de achterzijde van de TELES.iTA 2AB. U kunt analoge apparaten alleen met een RJ-11 stekker aansluiten. Voor bekabeling met een ander type plug dient u een verloop stekker te gebruiken.

Op het plaatje hier links kunt u zien welke pin setting wordt gebruikt voor de RJ-11 stekker. De letters A en B geven aan waar de telefoon op aangesloten moet worden.

Internationale pin bezetting

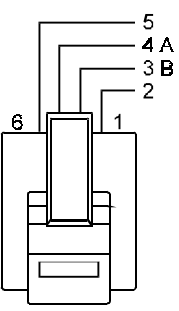

Gebruik de bij A en B aangegeven pins voor een correcte aansluiting. Het toestel is goed aangesloten als u een kiestoon hoort nadat u de hoorn van de haak hebt genomen.

## <span id="page-7-0"></span>**3.3 Aansluiten op het ISDN net**

Gebruik de bijgeleverde kabel (RJ-45 stekker) om de TELES.iTA 2AB aan te sluiten op de ISDN wandcontactdoos (NT1) die door de ISDN leverancier is geplaatst.

#### **Aansluitmogelijkheid TELES.iTA 2AB**

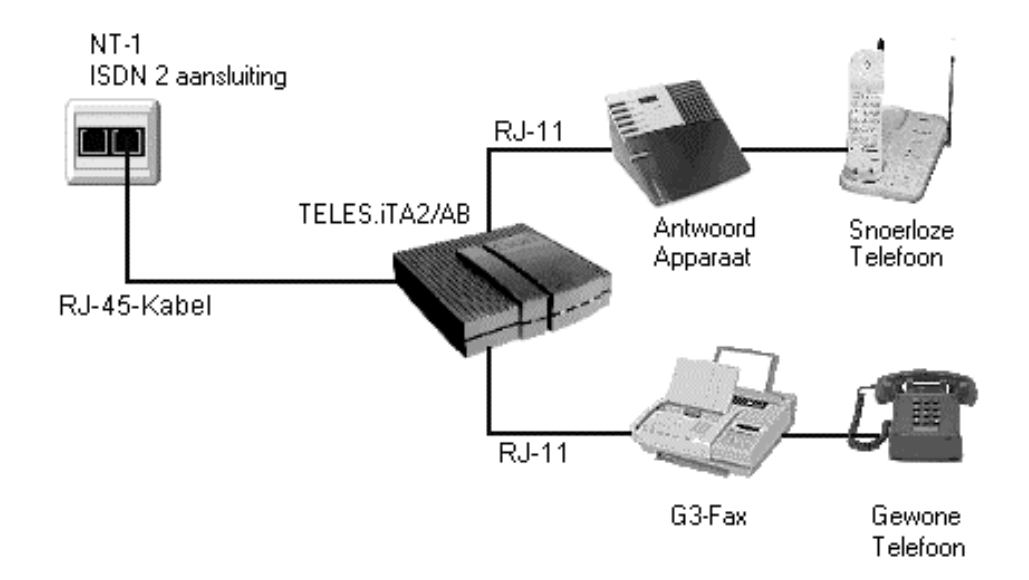

## **3.4 Aansluitingen testen**

Wanneer de 12 Volt DC-adapter juist is aangesloten, zal het rode lampje branden.

- ¾ Neem van één van de 2 analoge toestellen de hoorn op.
- $\triangleright$  U hoort de kiestoon.
- ¾ Controleer of het groene lampje op de betreffende poort knippert.
- ¾ Kies een telefoonnummer en wacht op beantwoording.
- ¾ Wanneer het gesprek is beantwoord, brandt het groene lampje continu.
- ¾ Voer dezelfde handelingen uit bij de andere poort en het andere analoge toestel.
- **LET OP:** Als de voedingsadapter afwezig is of als de netspanning is weggevallen, kan er niet meer worden getelefoneerd via de TELES.iTA 2AB. Sluit in dat geval in plaats van de TELES.iTA 2AB een ISDN telefoontoestel met noodstroom voorziening aan. Bijvoorbeeld de ISDN telefoon van Teles, de TELES.FON, met een dergelijk ISDN telefoontoestel kan wel worden getelefoneerd.

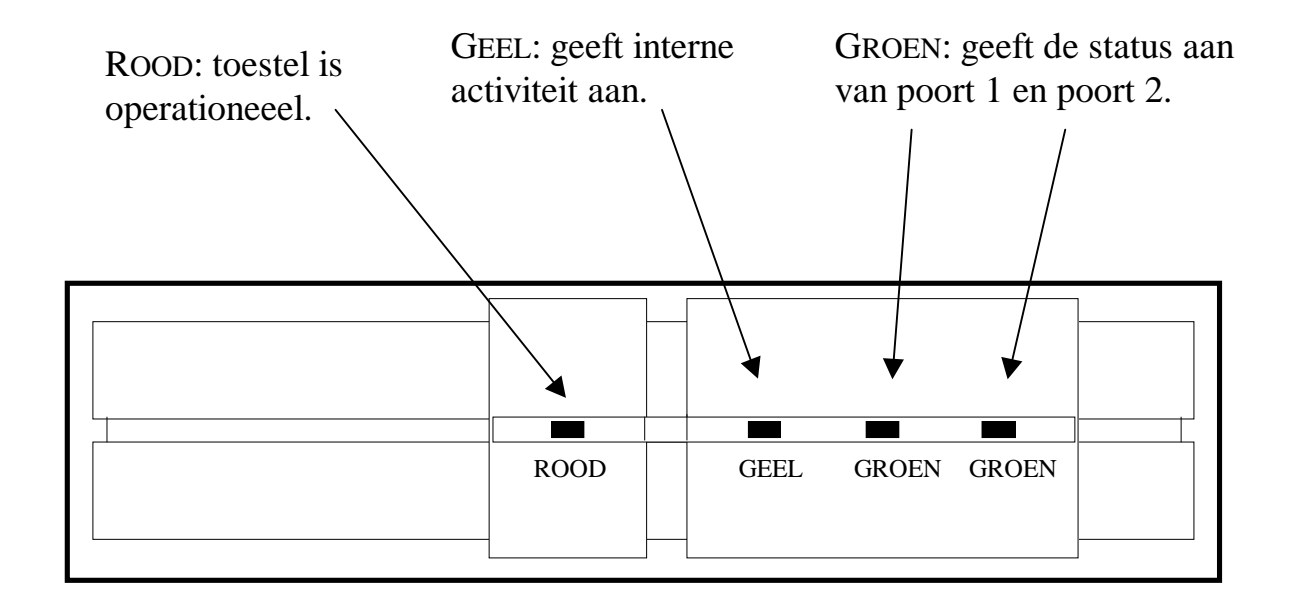

## <span id="page-8-0"></span>**3.5 Functies van de lampjes**

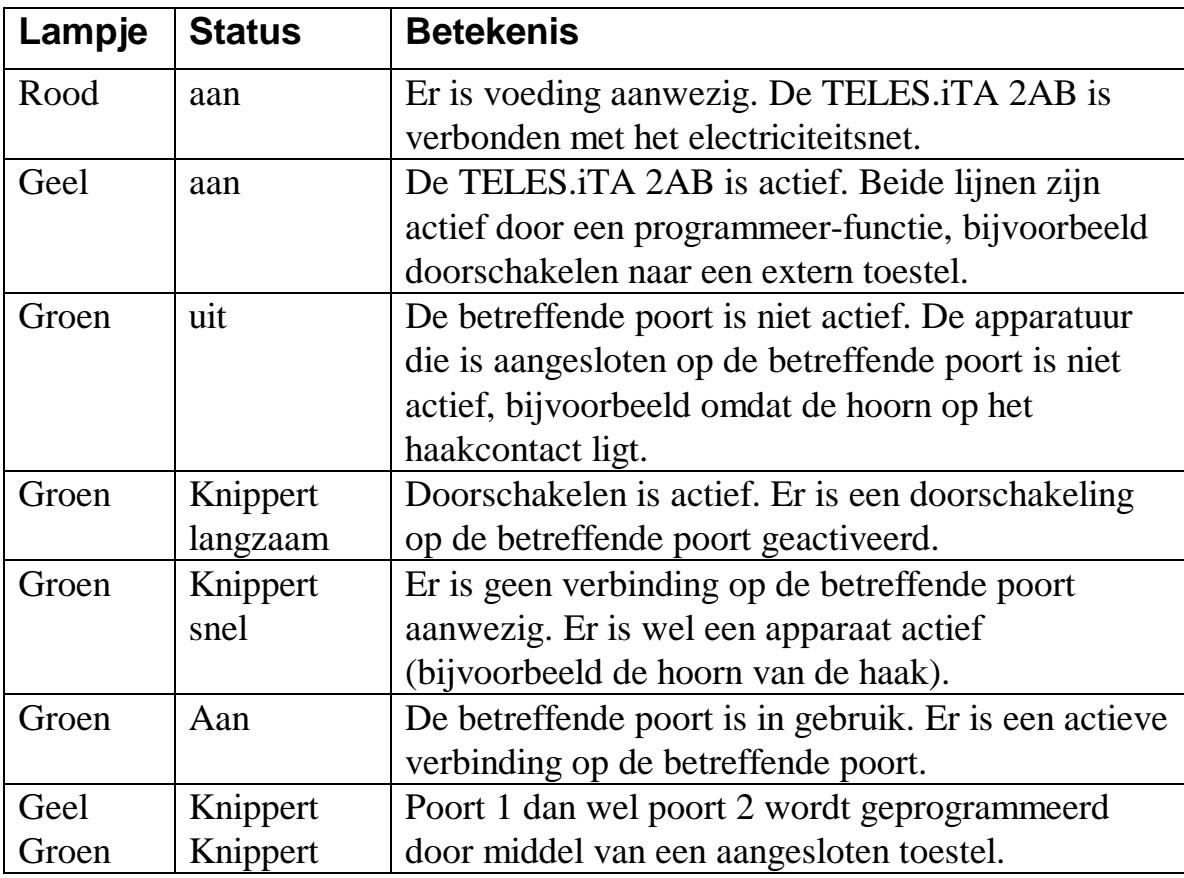

## <span id="page-9-0"></span>**4 Programmeren**

#### **4.1 Programmeren algemeen**

U kunt de TELES.iTA 2AB programmeren met de cijfertoetsen  $\bullet$  tot en met  $\bullet$  en de toetsen  $\bullet$  en  $\bullet$  op uw telefoontoestel.

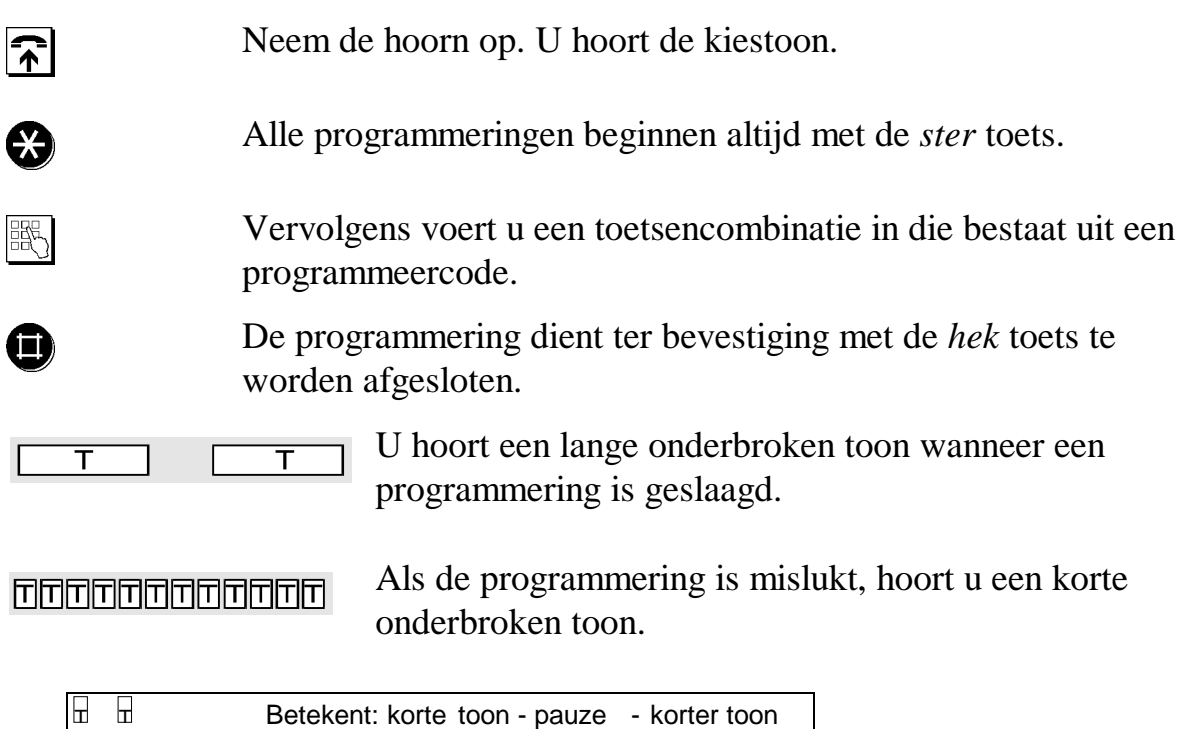

Bij elke programmering staat de code van de programmering aangegeven. Ook vindt u bij elke programmering een voorbeeld.

 $\boxed{\overline{\phantom{a}}\phantom{a}}$  T  $\boxed{\phantom{a}}\phantom{a}$  Betekent: lange toon - pauze - lange toon

In **Hoofdstuk [9](#page-46-0)**, blz. [43](#page-46-0) staat een overzicht van alle functies met de bijbehorende programmeer codes.

- **LET OP:** Houd er rekening mee dat bij het programmeren alleen de poort wordt geprogrammeerd waarop het programmeer toestel is aangesloten.
- **LET OP:** Wijzig eerst de standaard PIN code voordat u de TELES.iTA 2AB gaat programmeren (zie paragraaf [4.2\)](#page-10-0).

## <span id="page-10-0"></span>**4.2 PIN code wijzigen**

De meeste functies kunnen alleen met behulp van een PIN code worden geprogrammeerd.

De standaard PIN code van de TELES.iTA 2AB is 00000 (5 maal nul).

De standaard PIN code moet in een persoonlijke PIN code worden gewijzigd om alle functies en faciliteiten te kunnen benutten.

Het wordt te allen tijde aangeraden om een PIN code in te stellen, zodat u de TELES.iTA 2AB beveiligt tegen onbevoegd gebruik.

#### **PIN code instellen:**

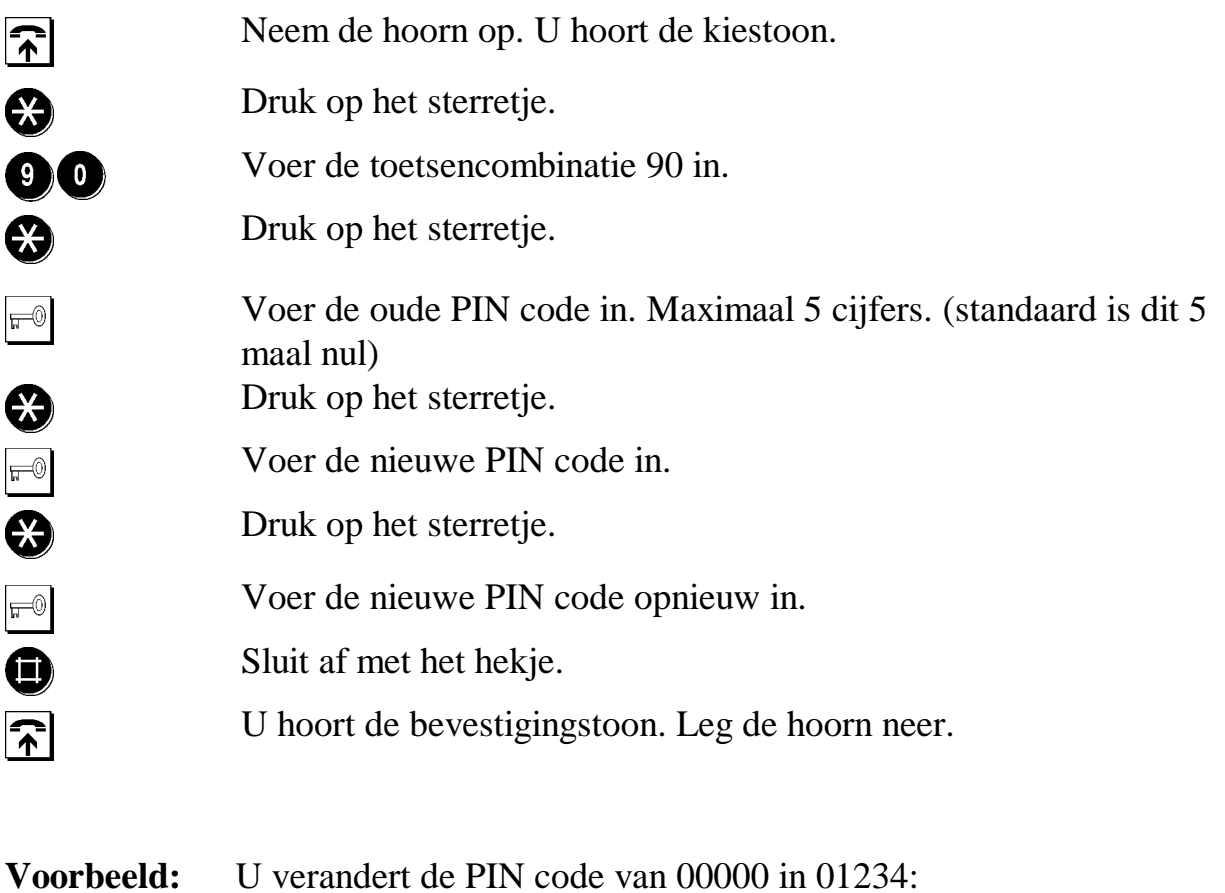

## $\odot$  00  $\odot$  00000  $\odot$  00000  $\odot$ 00000

## <span id="page-11-0"></span>**4.3 Telefoonnummers (MSN's) toewijzen aan analoge poorten**

Bij aflevering van de TELES.iTA 2AB reageren de beide poorten bij een inkomende oproep.

Als u de beschikking heeft over meerdere telefoonnummers (MSN's), kunt u per poort een telefoonnummer toewijzen (*zie tabel, Telefoonnummers toewijzen*). Wanneer een telefoonnummer wordt toegewezen aan een poort, dan zal bij een inkomende oproep op dat telefoonnummer alleen het toestel reageren dat is aangesloten op de betreffende poort.

Als u er voor kiest geen telefoonnummer toe te wijzen aan een poort, zullen de toestellen die op die poort zijn aangesloten oproepen ontvangen van alle telefoonnummers aanwezig op de ISDN aansluiting, behalve van het telefoonnummer dat op de andere poort is geprogrammeerd.

Het toegewezen telefoonnummer van de poort waarvan u belt, wordt weergegeven in het display van het externe ISDN toestel waarnaar u belt.

#### **U stelt de telefoonnummers voor de poort als volgt in:**

Sluit het programmeertoestel aan op de poort die u wilt programmeren.

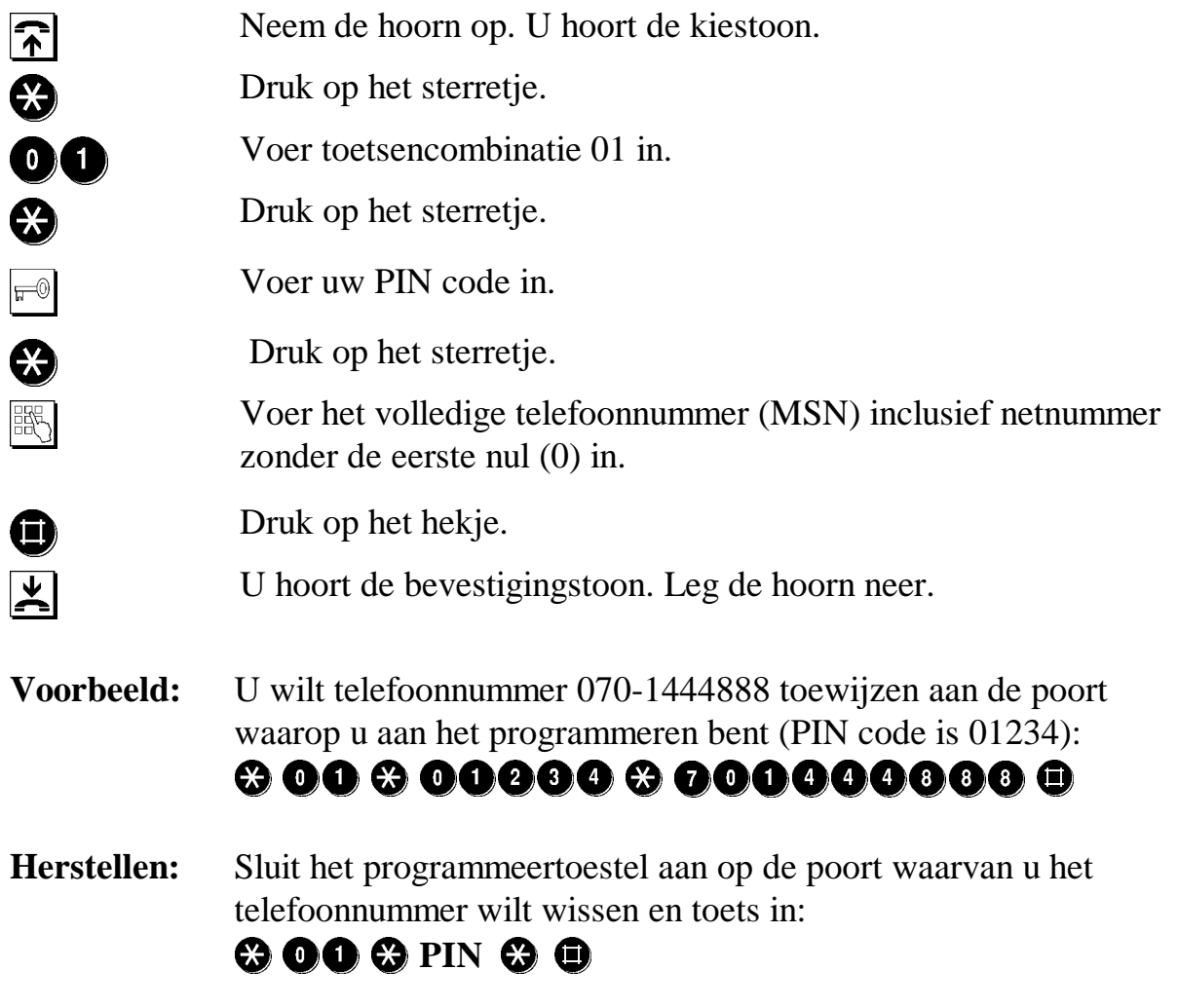

*Bladzijde 8 © 1998 door TELES Benelux BV, Versie 1.0/ITA 2AB-NL/24.02, Uitgave: Feb. 1999*

#### **Telefoonnummers toewijzen**

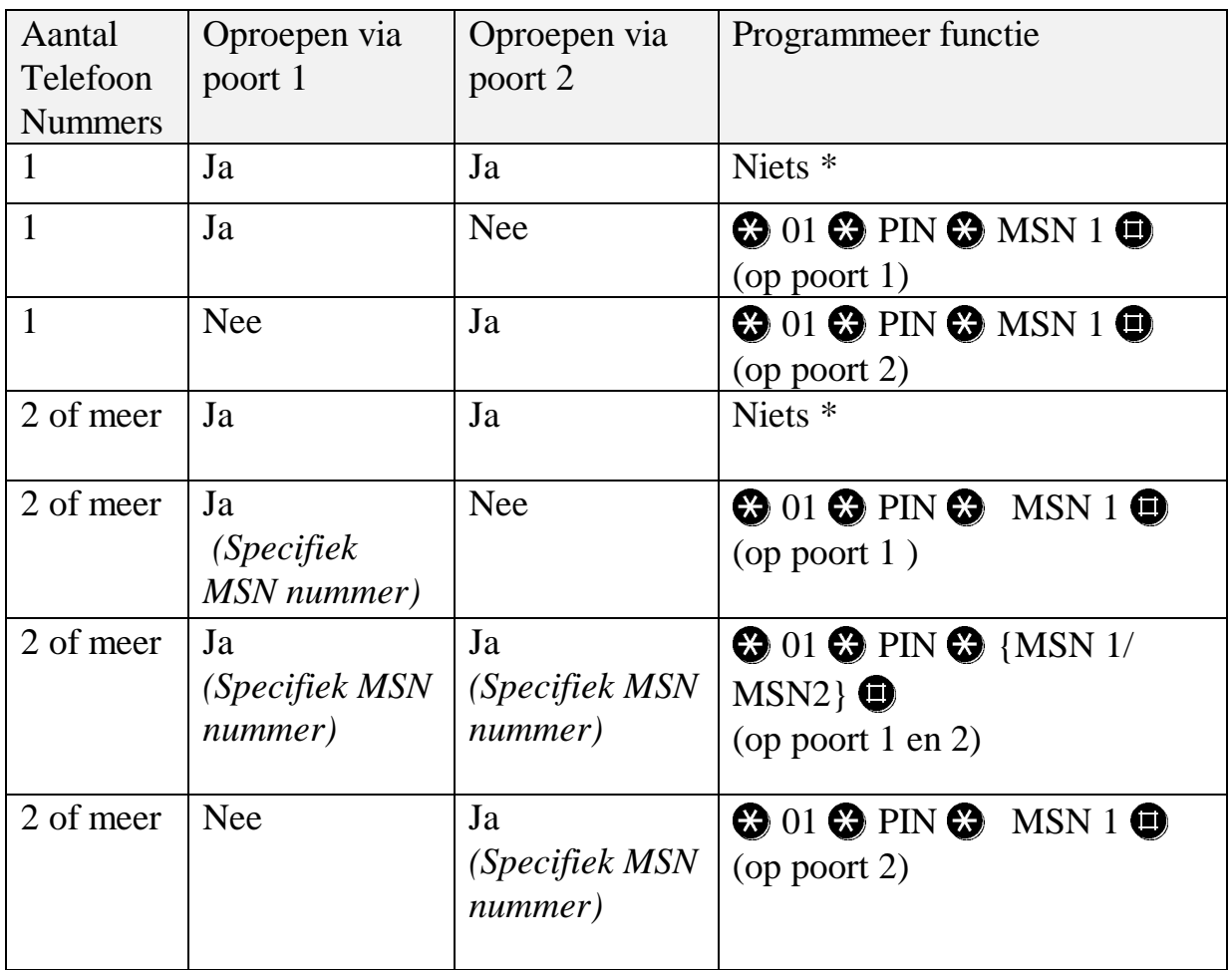

\* Met de standaard instelling van de TELES.iTA 2AB zijn er geen MSN nummer geconfigureerd. Elke analoge poort zal inkomende signalen accepteren. Zolang er op geen van beide analoge poorten geen specifiek nummer wordt geprogrammeerd zal die poort elk signaal accepteren ongeacht het aantal telefoonnummers dat op de ISDN aansluiting aanwezig is. Wilt u een analoge poort op geen enkel MSN laten reageren programmeer dan de poort met een fictief nummer zoals bijvoorbeeld 012345678.

## <span id="page-13-0"></span>**5 Extra instellingen**

## **5.1 Geluidsniveau instellen**

Met deze functie kan per poort het volume worden ingesteld van het geluid dat u hoort in de hoorn. U kunt kiezen uit 3 niveaus:

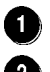

 $\bullet$  Het geluid is zachter dan gewoonlijk  $(-3.5 \text{ dB})$ ;

- Het geluid is zoals het gewoonlijk wordt aangeboden op de buitenlijn (0,0 dB);
- Het geluid is versterkt  $(+2,5$  dB).

Sluit het programmeertoestel aan op de poort die u wilt programmeren en toets in:

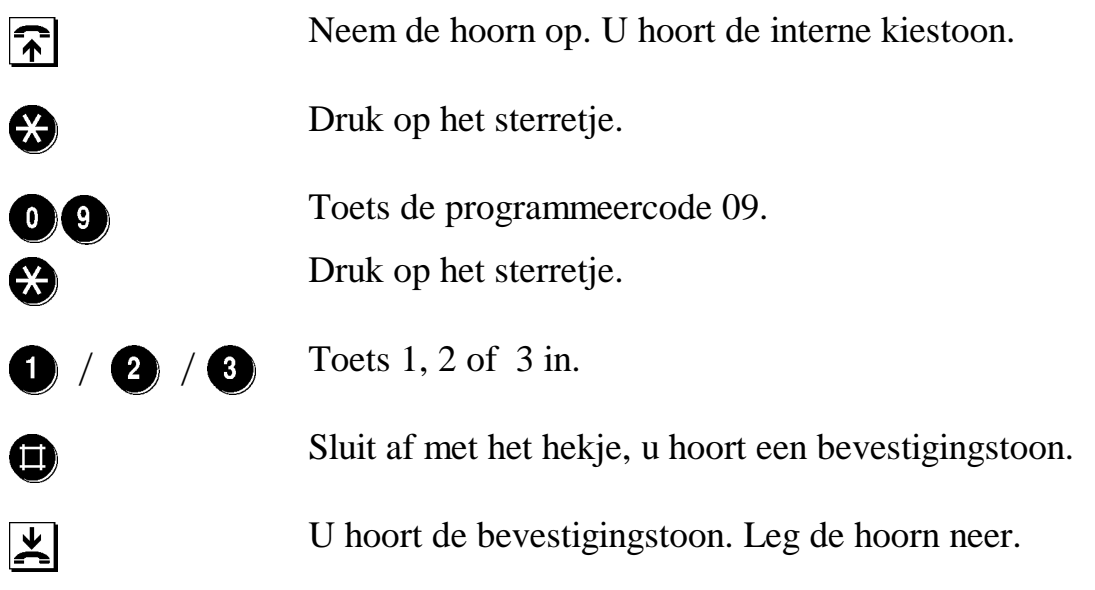

**Voorbeeld:** U wilt het geluid in de hoorn iets luider maken:

## $\, \, 0 \, 0 \, 0 \, 0 \, 0 \,$

## <span id="page-14-0"></span>**5.2 Wisselgesprek programmeren**

Als u in gesprek bent en een tweede persoon probeert u te bereiken, hoort u een waarschuwingssignaal. Wanneer u het waarschuwingssignaal niet wilt horen of als u een fax- of modem gebruikt, is het aan te bevelen dat deze functie wordt uitgeschakeld (de *alert toon* kan uw modem- of faxverkeer verstoren). U kunt deze functie per poort in- of uitschakelen.

**Standaard is deze functie ingeschakeld.**

#### **Wisselgesprek inschakelen:**

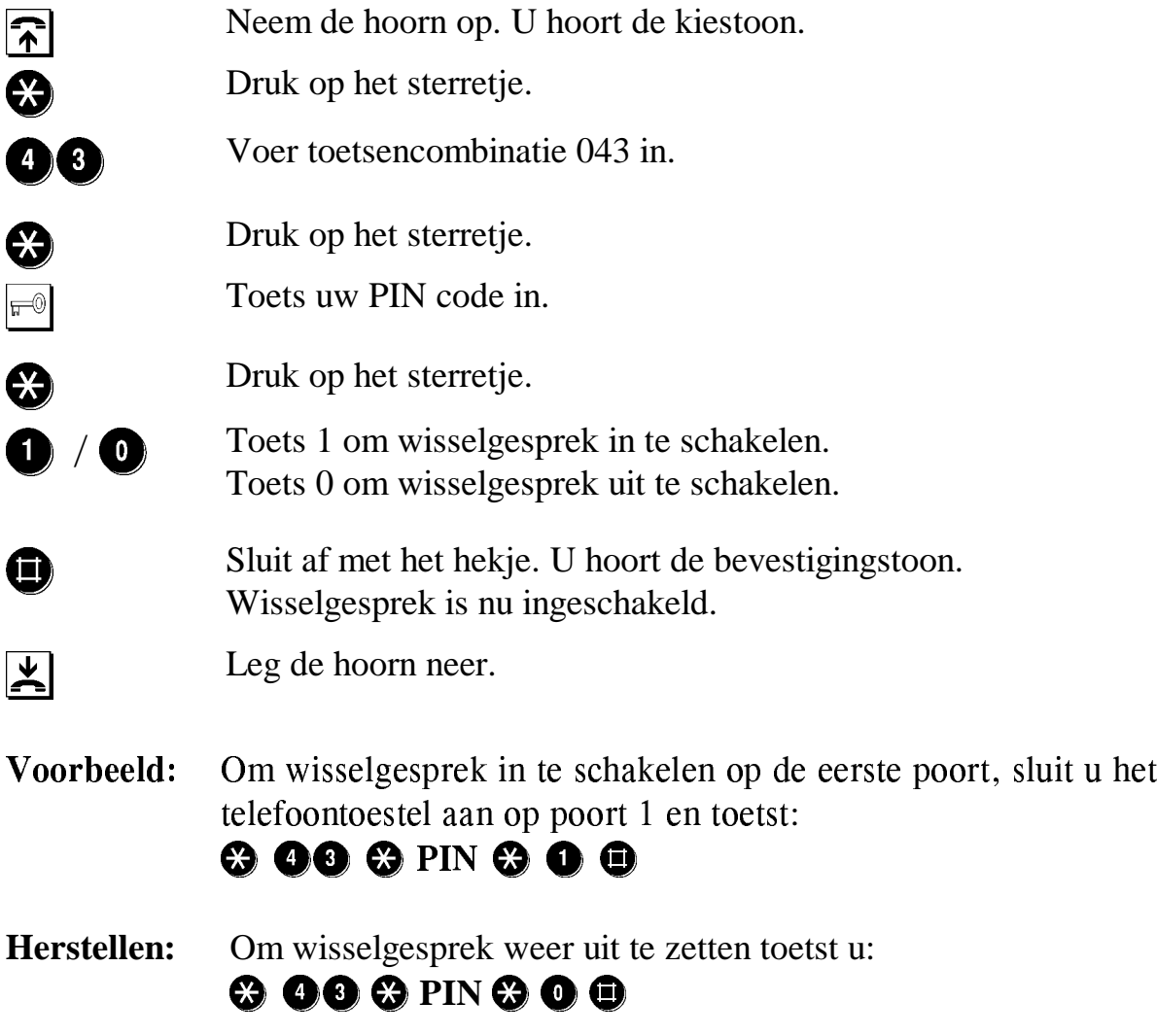

## <span id="page-15-0"></span>**5.3 Gesprek verbreken**

Wanneer u tegelijkertijd twee gesprekken op één telefoontoestel voert, is het mogelijk om met de toetsencombinatie  $\bigcirc$  een van beide gesprekken te verbreken.

Standaard is verbreken door middel van  $\bigoplus$  niet mogelijk.

Deze functie kan per poort worden geprogrammeerd.

**Opmerking:** Wanneer er twee verbindingen actief zijn, kan door middel van  $\oplus$  het **huidige** gesprek worden verbroken.

> Wanneer er een verbinding is en een tweede gesprek (bijv. wisselgesprek) meldt zich aan (is dan nog niet tot stand gebracht) dan verbreekt  $\bigoplus$  het **aankloppende** gesprek en kunt u dus gewoon doorgaan met u huidige gesprek.

#### Verbreken mogelijk maken:

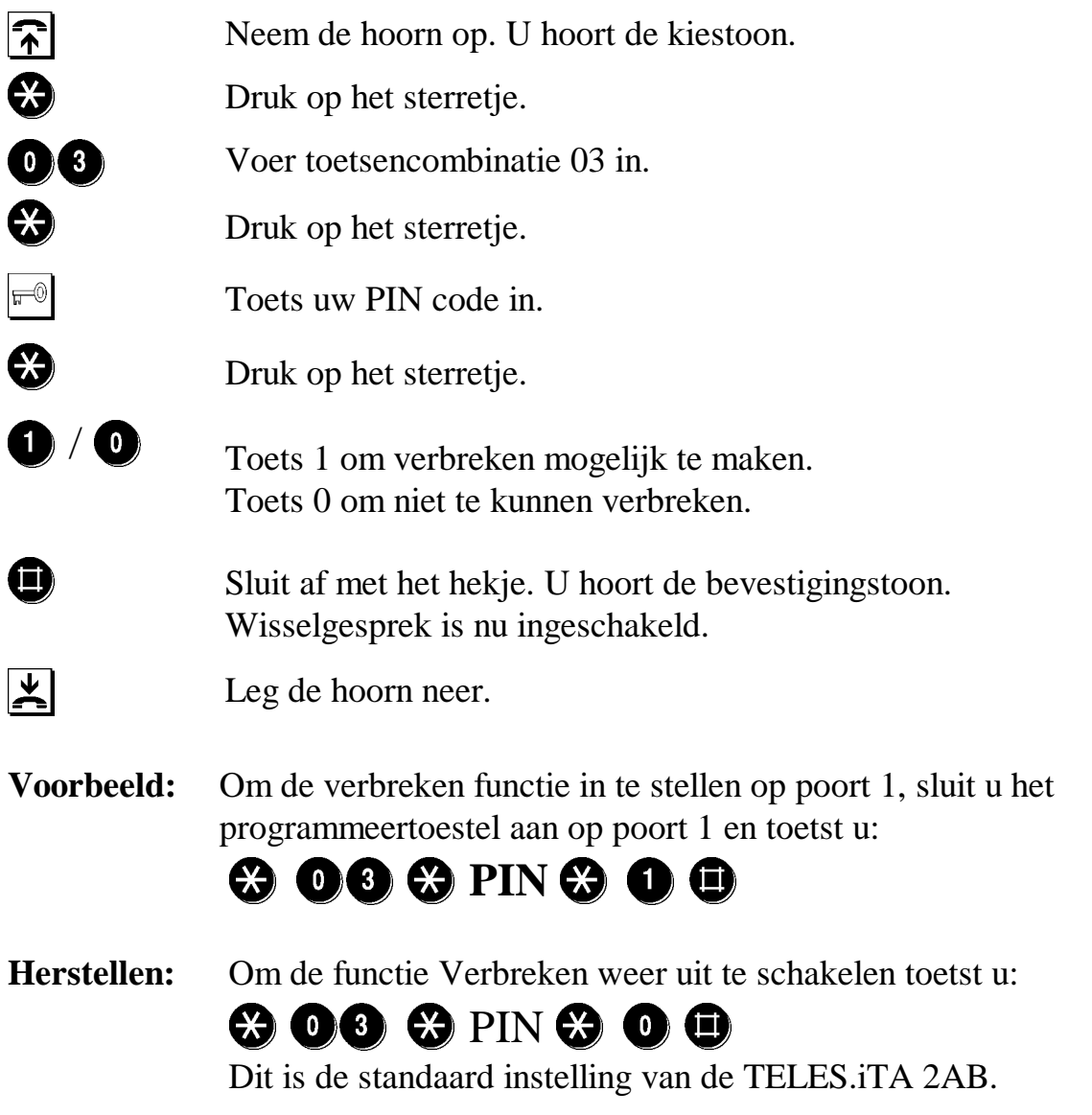

## <span id="page-16-0"></span>**5.4 TELES.iTA 2AB resetten**

Als uw TELES.iTA 2AB om de een of andere reden niet juist meer functioneert, kunt u de TELES.iTA 2AB resetten. Als u uw TELES.iTA 2AB reset, worden alle programmeringen automatisch teruggebracht naar de standaardinstellingen. Daarna zullen alle gewenste programmeringen opnieuw moeten worden ingevoerd.

## $\odot$  0000 0000 0000  $\odot$

Direct na het resetten lichten de lampjes even kort op.

**LET OP:** Wijzig na elke reset eerst de standaard PIN code! Na reset is uw PIN code weer 00000 (5 x nul) geworden!

## <span id="page-17-0"></span>**6 De TELES.iTA 2AB in gebruik**

#### **6.1 Bellen via het openbare net**

Voor een uitgaand gesprek hoeft u alleen de hoorn van uw toestel op te nemen. U hoort direct de kiestoon. Het is niet nodig om eerst, zoals bij een huis- of bedrijfscentrale, een buitenlijn (meestal 0) te kiezen.

Wanneer beide lijnen bezet zijn of als de ISDN lijn niet in bedrijf is, hoort u bij het opnemen van de hoorn, twee korte tonen en een lange pauze. Wanneer u dit toonsignaal hoort, kunt u alleen een intern gesprek voeren.

#### Zo belt u via het openbare net:

Neem de hoorn op. U hoort de kiestoon.

Toets het gewenste telefoonnummer in.

#### **6.2 Intern kiezen**

Om een toestel op de andere poort van de TELES.iTA 2AB te bereiken kiest u:

Van poort 1 naar poort 2:

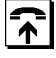

Neem de hoorn op. U hoort de kiestoon.

 $\bigotimes$   $\bigotimes$   $\bigotimes$  Toets 2 maal de  $\bigotimes$  en toets de poortnummer  $\bigotimes$ 

Van poort 2 naar poort 1:

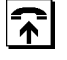

Neem de hoorn op. U hoort de kiestoon.

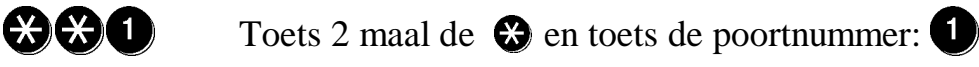

## <span id="page-18-0"></span>**6.3 Verbinding verbreken**

Het is mogelijk om het gesprek te verbreken met  $\bigcirc$  zonder de hoorn op het toestel te leggen, als dit geprogrammeerd is. *(zie ook Hoofdstuk [5.3,](#page-15-0) blz. [12\)](#page-15-0)*.

## **6.4 Wachtstand / Ruggespraak**

Tijdens een telefoongesprek kunt u overleggen met iemand anders, zonder dat uw gesprekspartner het hoort.

Druk tijdens een gesprek op de **6 toets** van uw toestel of druk kort het haakcontact in om een gesprek in de wacht te zetten. Druk nogmaals op de toets of druk nogmaals kort op het haakcontact om terug te keren naar uw gesprek.

**LET OP:** Voor deze functie dient de dienst 'bereikbaarheid' van de KPN Telecom te zijn geactiveerd op de ISDN lijn. ଚ∤ U voert een gesprek. 5 Druk op die 5toets of kort op het haakcontact. U hoort de kiestoon. U kiest het gewenste telefoonnummer (extern) of het gewenste

poortnummer (intern)  $\mathfrak{B} \mathfrak{O}$  of  $\mathfrak{B} \mathfrak{O}$ .

## **6.5 Wisselen**

Druk steeds op de  $\Box$  toets of druk kort op het haakcontact om te kunnen wisselen tussen twee externe partijen.

## **6.6 Verbinding verbreken**

Kies  $\bigoplus$  om tijdens het wisselen een verbinding te verbreken. Het bestaande gesprek wordt afgebroken. Leg de hoorn op het haakcontact om beide verbindingen te verbreken. Zie voor het programmeren van deze verbreek functie: Hoofdstuk [5.3,](#page-15-0) blz.[12.](#page-15-0)

**LET OP:** Wanneer uw TELES.iTA 2AB is aangesloten op een PABX (ISDN bedrijfs centrale), worden de gesprekken met elkaar doorverbonden na het verbreken van de verbinding.

## <span id="page-19-0"></span>**6.7 Doorverbinden**

U kunt ook een extern gesprek doorverbinden naar een toestel op de andere poort (intern doorverbinden). U kunt een intern gesprek doorverbinden naar een extern telefoonnummer (extern doorverbinden). U kunt een extern gesprek niet doorverbinden naar een extern telefoonnummer.

**LET OP:** Voor de functie **Doorverbinden** dient de dienst Bereikbaarheid van de KPN Telecom te zijn geactiveerd op de ISDN lijn.

## **6.7.1 Intern doorverbinden**

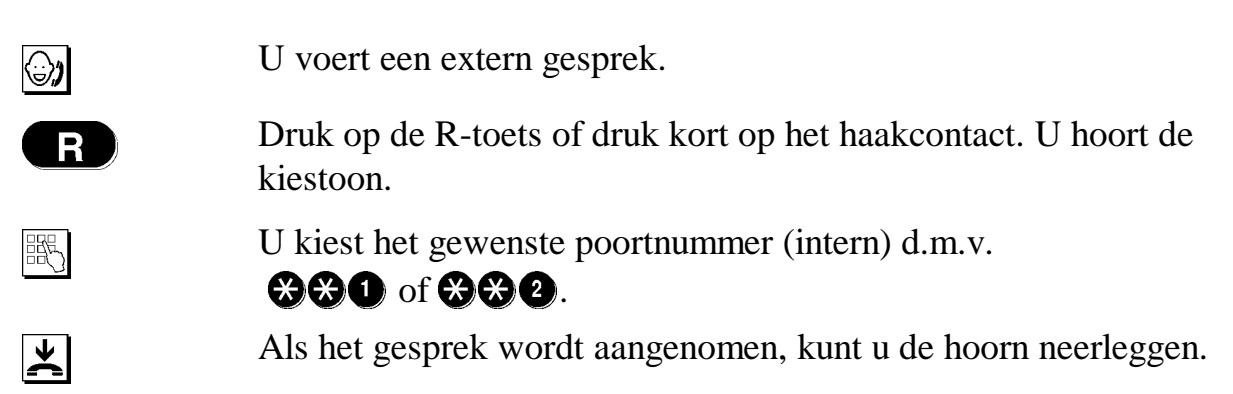

## **6.7.2 Extern doorverbinden**

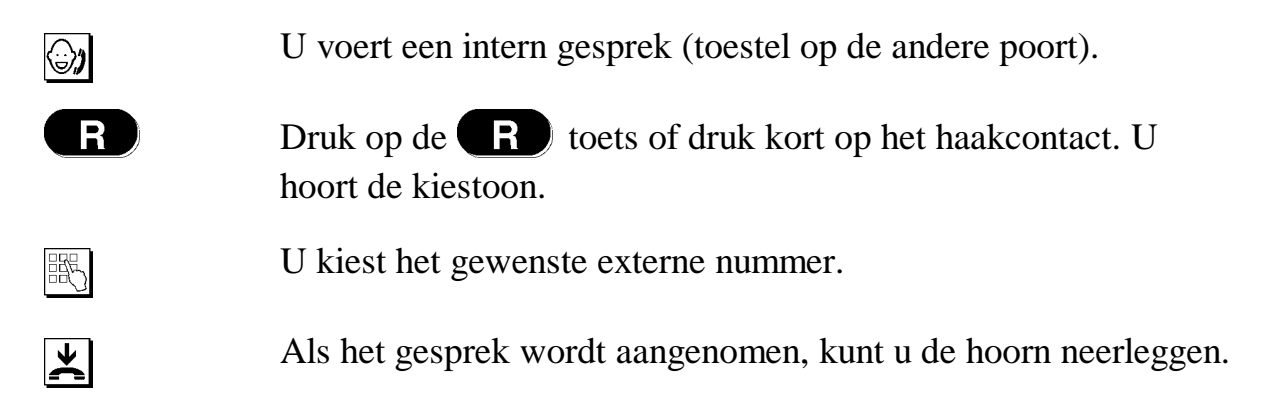

## <span id="page-20-0"></span>**6.8 Wisselgesprek**

Een wisselgesprek geeft een waarschuwingssignaal in de hoorn, om aan te geven dat een andere partij u probeert te bereiken. Standaard is wisselgesprek ingeschakeld.

De functie kan naar wens voor de afzonderlijke poorten worden in- en uitgeschakeld *(zie Hoofdstuk [5.2,](#page-14-0) blz. [11\)](#page-14-0)*.

U kunt een wisselgesprek op twee manieren aannemen:

- A) U beëindigt uw huidige gesprek en legt de hoorn neer. Uw telefoon gaat en u neemt het gesprek aan.
- B) U zet uw huidige gesprek met **F** in de wacht en neemt het tweede gesprek aan. Met **F** kunt u tussen de twee gesprekken heen-en-weer schakelen.

Als één van de beide gesprekken verbroken moet worden, dan kan dit door

middel van:  $\blacksquare$ , deze functie dient echter eerst geactiveerd te worden *(zie Hoofdstuk [5.3,](#page-15-0) blz. [12\)](#page-15-0)*.

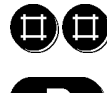

 $\bigoplus$   $\bigoplus$   $\bigoplus$   $\bigoplus$   $\bigoplus$  om het huidige gesprek te verbreken

Toets **Follo** of kort op het haakcontact om het andere gesprek te kunnen vervolgen.

## **6.9 Nummerherhaling**

U kunt het laatst gekozen nummer door de TELES.iTA 2AB laten herhalen. De drie verkorte kiesnummers worden niet herhaald.

#### **Het laatst gekozen nummer wordt automatisch herhaald:**

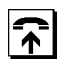

Neem de hoorn op. U hoort de kiestoon

 $\bigcirc$   $\bigcirc$   $\bigcirc$   $\bigcirc$   $\bigcirc$   $\bigcirc$   $\bigcirc$   $\bigcirc$   $\bigcirc$   $\bigcirc$ 

## <span id="page-21-0"></span>**6.10 Algemeen verkort kiezen**

U kunt drie telefoonnummers opslaan in een snelkiesnummer. Dit is bijvoorbeeld handig als u vaak hetzelfde internationale nummer kiest.

Deze drie verkorte codes kunnen op beide poorten worden gebruikt.

Het totaal dat kan worden geprogrammeerd is drie codes.

#### **Programmeren:**

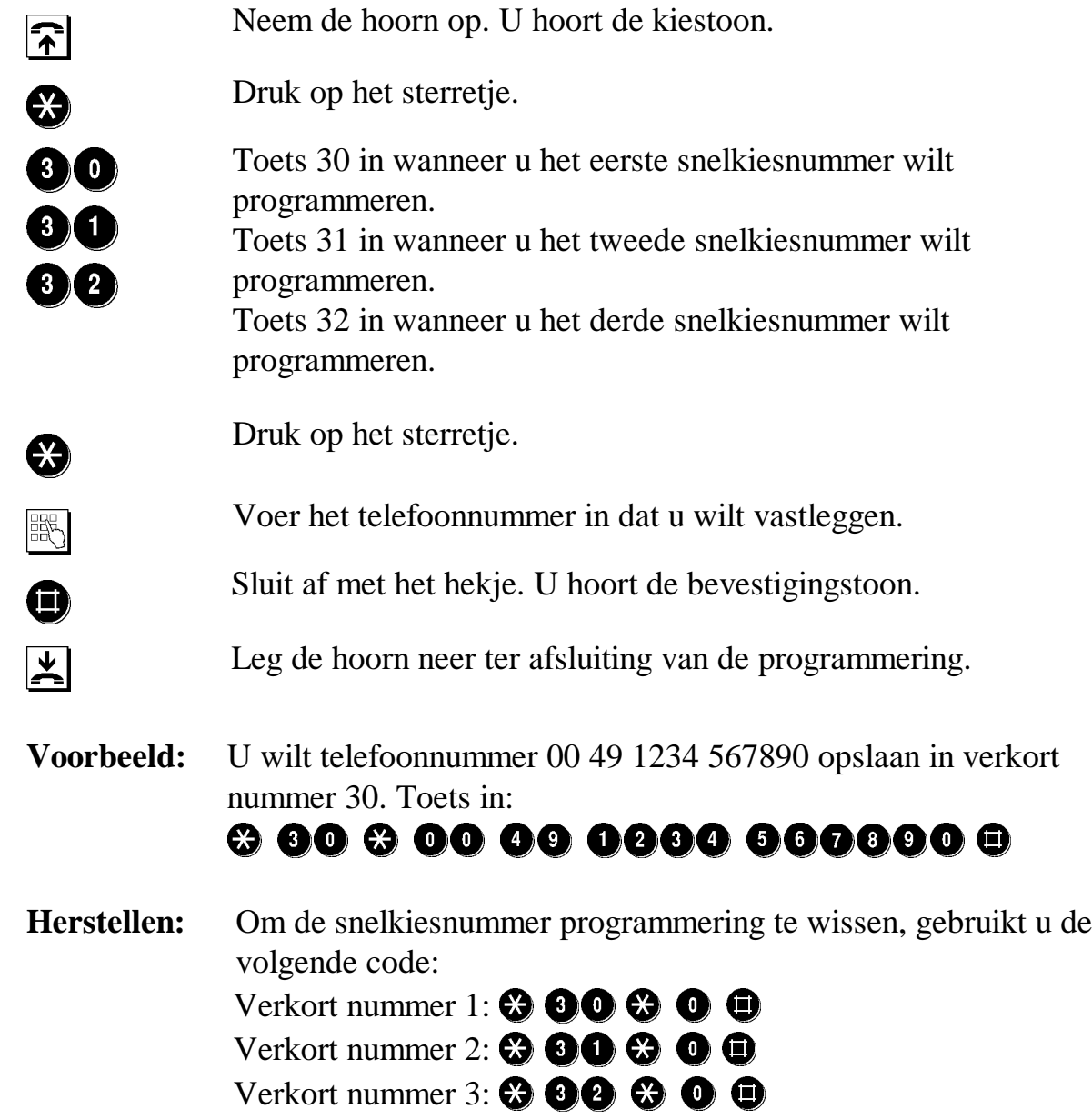

#### **Hoe te gebruiken:**

De snelkiesnummers kunt u als volgt gebruiken:

to Toets 30 in.<br>Druk op het<br>Sluit af met l

Neem de hoorn op. U hoort de kiestoon.

) Druk op het sterretje.

) Druk op het sterretje.

Sluit af met het hekje. Het telefoonnummer wordt automatisch gekozen.

## <span id="page-23-0"></span>**6.11 Direct Kiezen**

De functie Direct Kiezen geeft u de mogelijkheid om door middel van het oppakken van de hoorn direct verbonden te worden met een voorgeprogrammeerd nummer.

Deze faciliteit kunt u gebruiken als u altijd naar hetzelfde telefoonnummer belt of bijvoorbeeld als u op visite gaat bij iemand en u wilt dat uw kind u kan bereiken door eenvoudig de hoorn van de haak te nemen. Voordat het telefoonnummer wordt gekozen, heeft u nog 5 seconden de tijd om zelf een telefoonnummer (of alarmnummer) te kiezen.

Het programmeren van de faciliteit "Direct Kiezen" bestaat uit 2 delen:

Direct Kiezen programmeren, Direct Kiezen inschakelen.

## **6.11.1 Direct Kiezen Programmeren**

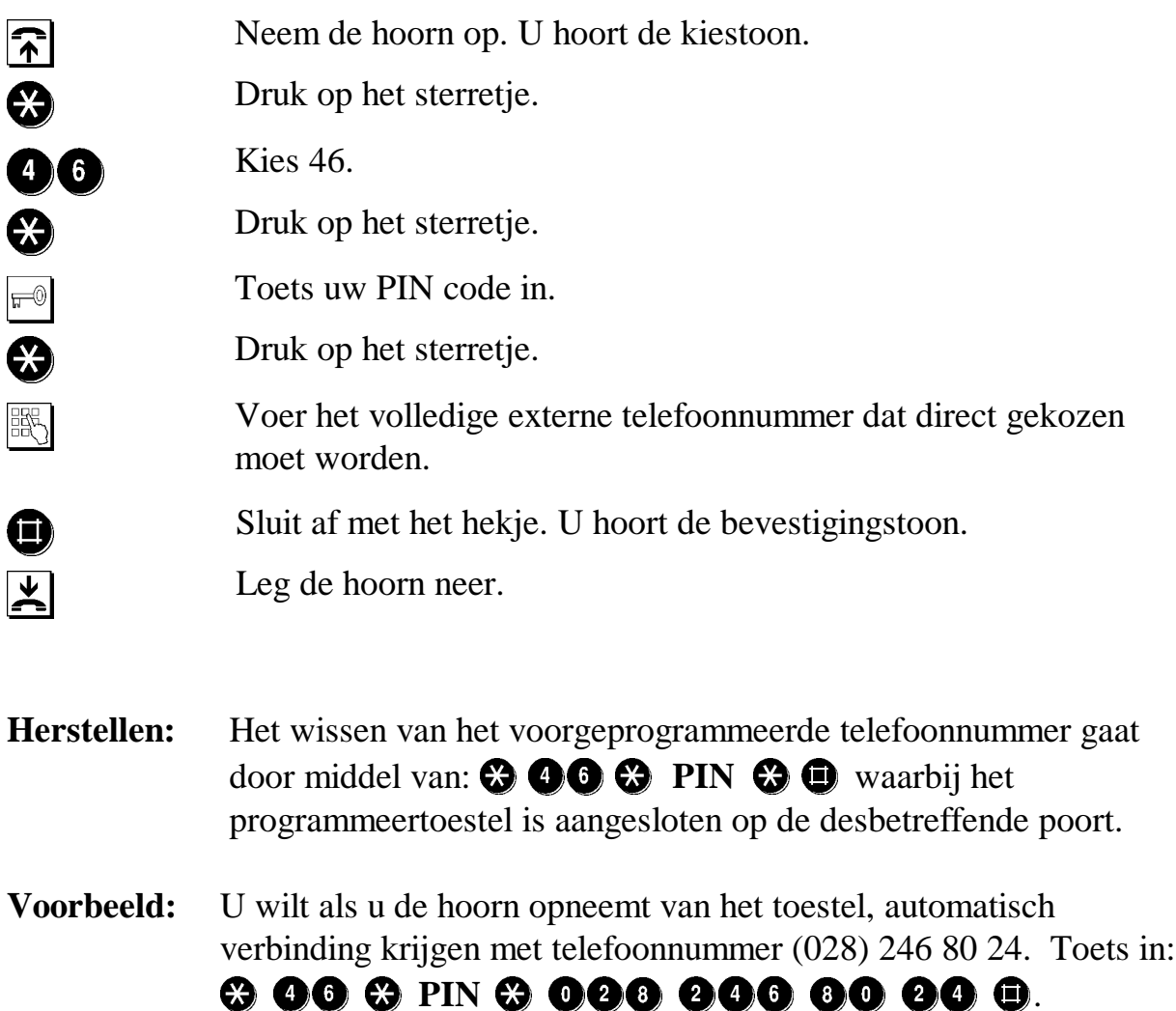

## <span id="page-24-0"></span>**6.11.2 Direct Kiezen inschakelen / uitschakelen**

Het is maar 1 keer nodig om de functie direct kiezen met een telefoonnummer te programmeren (zie het vorige hoofdstuk: [6.11.1,](#page-23-0) blz. [20\)](#page-23-0) Daarna kunt u, wanneer dat wenselijk is, de functie in of uitschakelen voor de desbetreffende poort.

#### **Direct Kiezen inschakelen:**

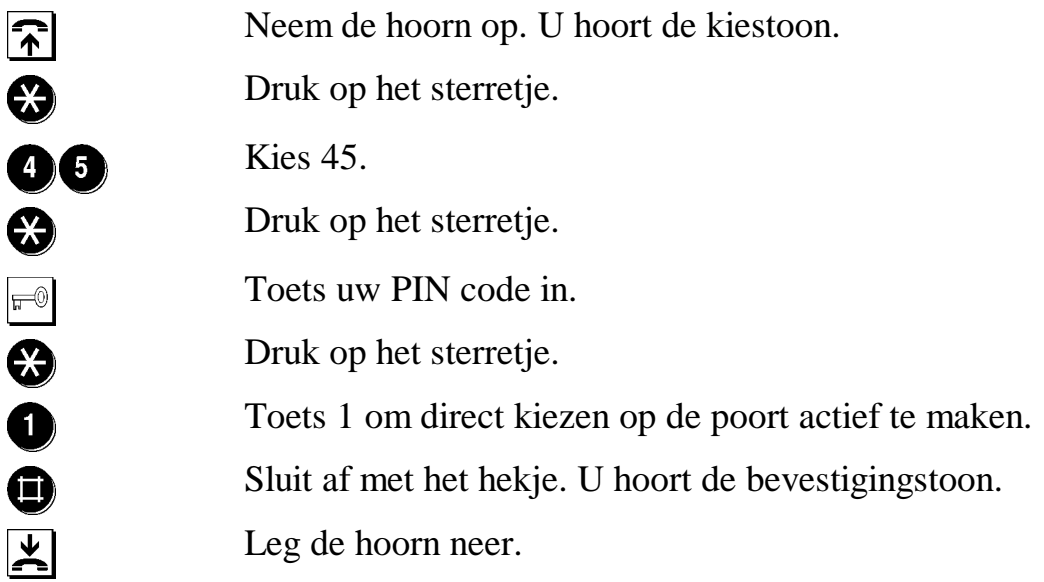

Wanneer de functie is ingeschakeld is de bediening als volgt:

- $\triangleright$  U neemt de hoorn van de haak.
- ¾ U hoort een speciale kiestoon, u heeft nu nog 5 seconden om een ander nummer te kiezen.
- ¾ Wanneer u langer wacht dan 5 seconden wordt het voorgeprogrammeerde telefoonnummer gebeld.

#### **Direct Kiezen uitschakelen:**

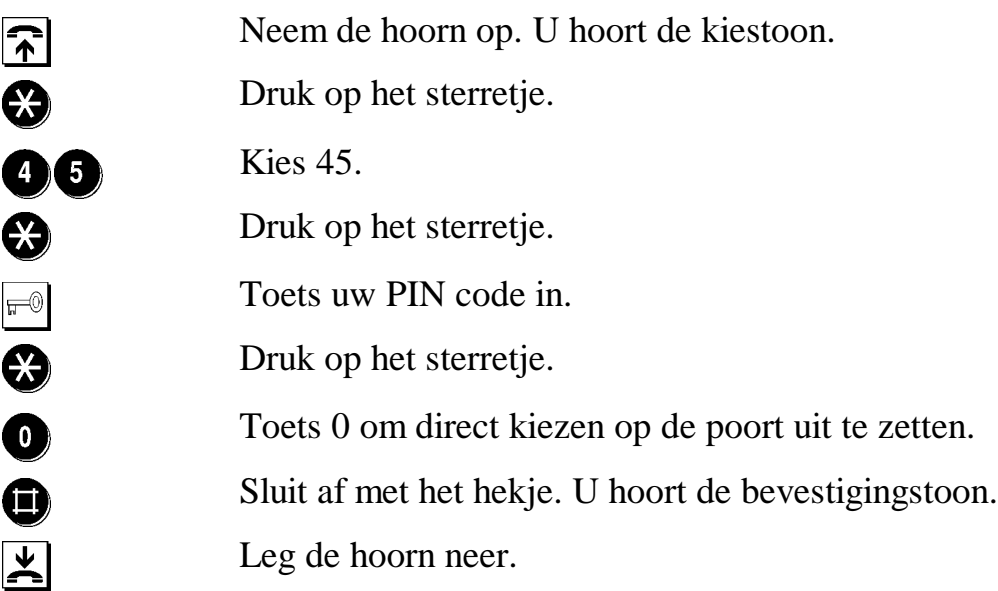

## <span id="page-25-0"></span>**6.12 Babyfoon**

Met deze faciliteit kunt u vanaf een willekeurig extern of intern telefoonnummer afluisteren wat in de omgeving van het telefoontoestel gebeurt. U heeft dan vooraf de hoorn naast het telefoontoestel gelegd in de betreffende ruimte. Wanneer u de Babyfoon functie via een extern telefoonnummer gebruikt dient u een extra telefoonnummer (MSN) te gebruiken.

De programmering bestaat uit twee delen, namelijk:

- het programmeren van het extra telefoonnummer voor extern gebruik van de Babyfoon functie en
- het aan en uitzetten van de Babyfoon functie.

## **6.12.1 Programmeren extra Babyfoon telefoonnummer**

(bij intern niet nodig!)

Eerst programmeert u op de poort waar het Babyfoon toestel op is aangesloten, het extra MSN nummer waarop u vanaf een externe locatie op in kunt bellen om een ruimte te monitoren.

U sluit het programmeertoestel aan op de poort waarop u de Babyfoon functie wilt kunnen gebruiken.

#### **Extra telefoonnummer programmeren:**

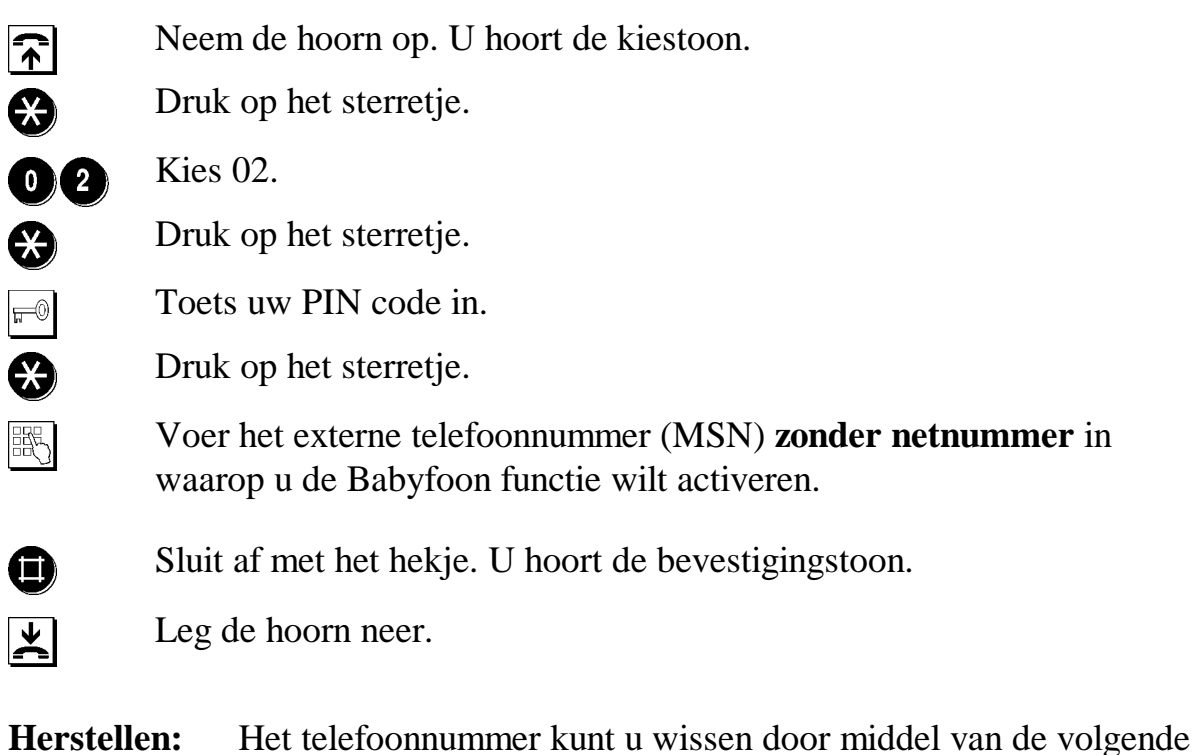

 $code: ③ ① ② ③ ④ ④ ④ ④ ⑤$ 

## <span id="page-26-0"></span>**6.12.2 Babyfoon Functie inschakelen / uitschakelen**

#### **Inschakelen Babyfoon**

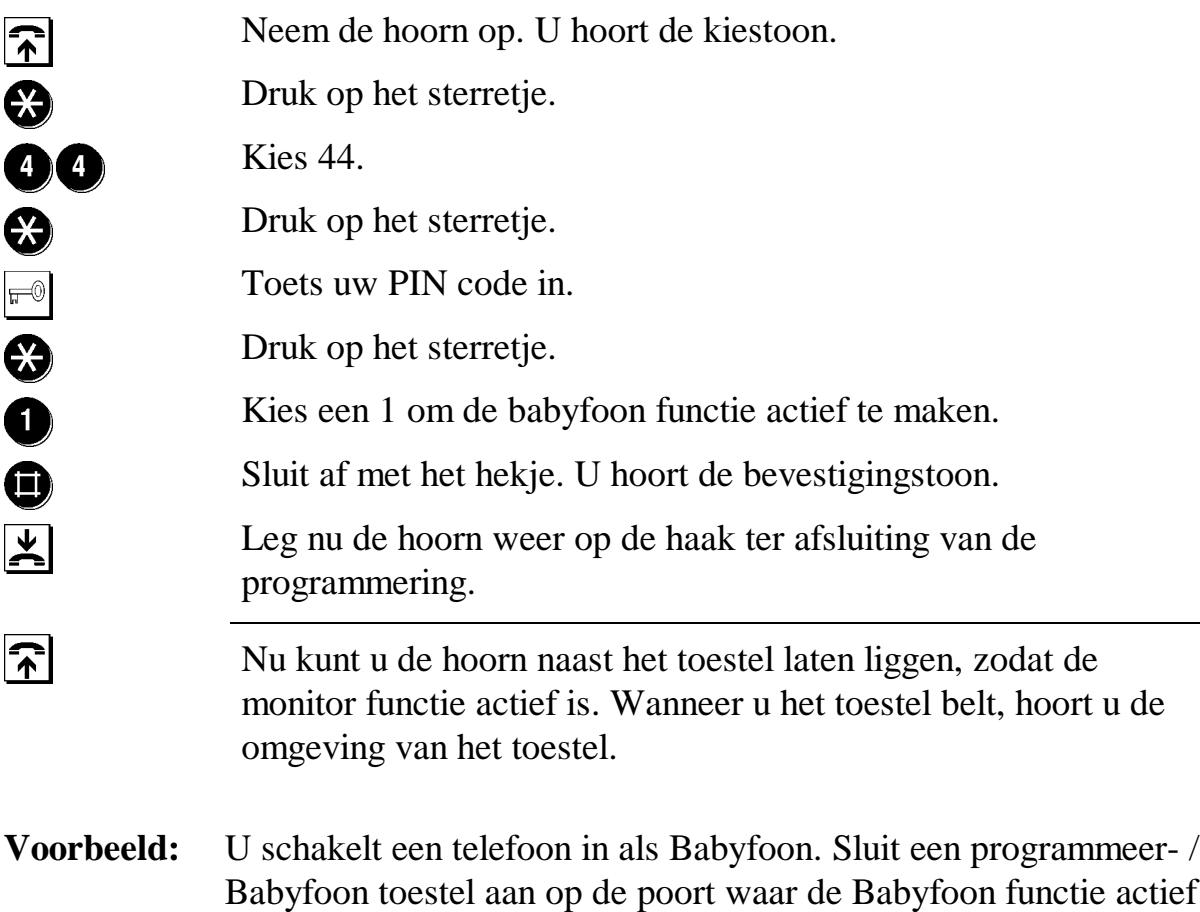

## moet zijn en toets:  $\bigcirc \hspace{-0.9mm} \bullet \hspace{-0.9mm} \bullet \hspace{-0.9mm} \bullet \hspace{-0.9mm} \bullet \hspace{-0.9mm} \bullet \hspace{-0.9mm} \bullet \hspace{-0.9mm} \bullet \hspace{-0.9mm} \bullet \hspace{-0.9mm} \bullet \hspace{-0.9mm} \bullet \hspace{-0.9mm} \bullet \hspace{-0.9mm} \bullet \hspace{-0.9mm} \bullet$

#### **Uitschakelen Babyfoon**

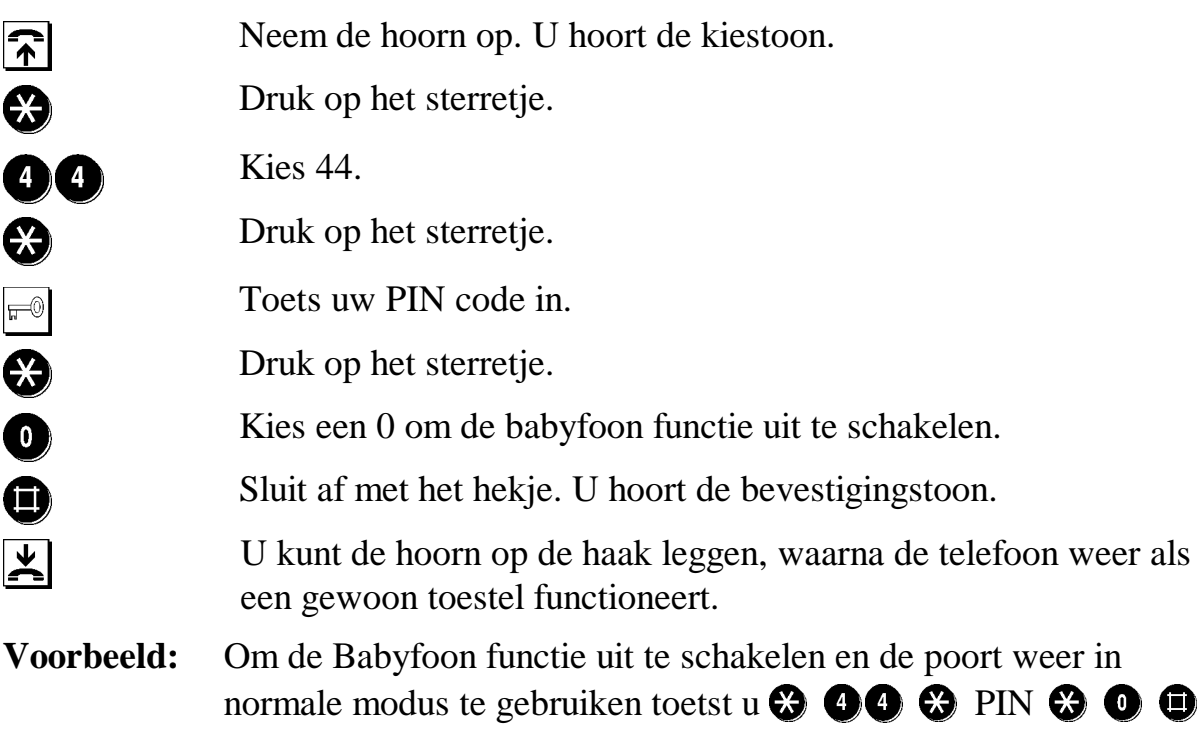

## <span id="page-27-0"></span>**6.12.3 Bellen naar de Babyfoon**

Wanneer het Babyfoon toestel is ingeschakeld kunt u vanaf ieder locatie naar het Babyfoon toestel bellen. Vanaf een externe locatie kunt u bellen naar het voorgeprogrammeerde MSN en intern belt u naar de poort waar de babyfoon functie is ingesteld.

#### **Vanaf een externe locatie (buitenshuis)**

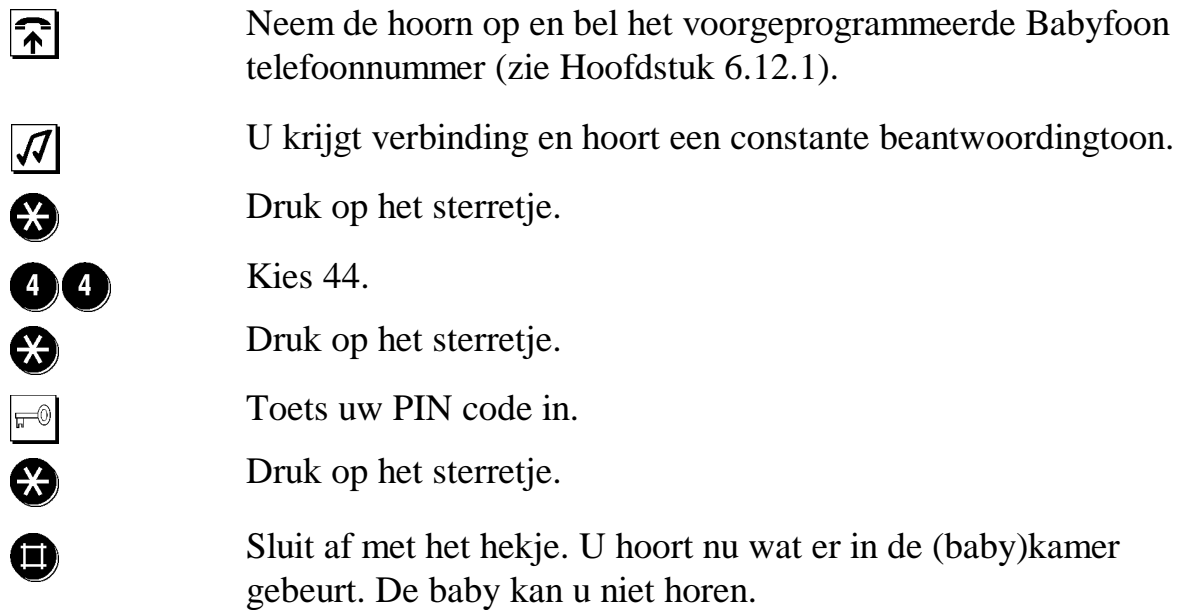

#### **Vanaf een intern toestel (aangesloten op de TELES.iTA 2AB)**

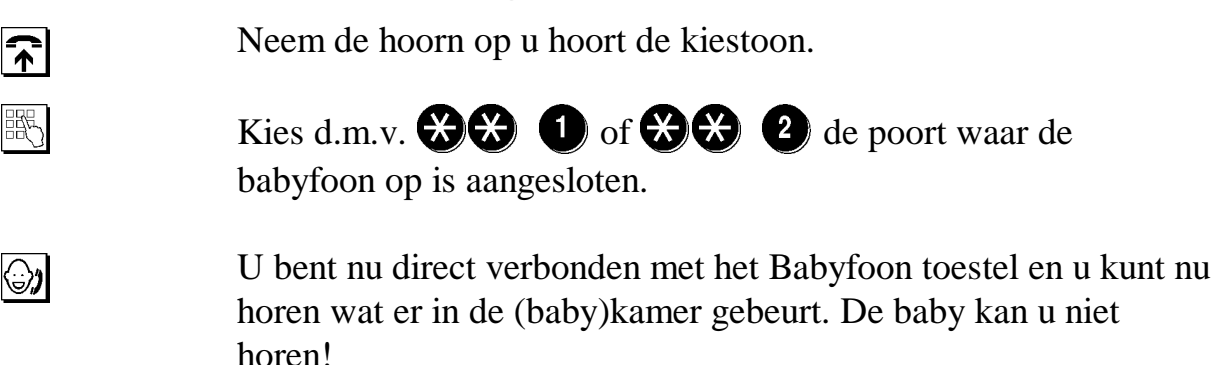

|⊜∤

## <span id="page-28-0"></span>**6.13 Extra functies bij plaatsing achter PABX**

Als u de TELES.iTA 2AB achter een PABX centrale plaatst, is de dienst bereikbaarheid niet nodig voor de functies wachtstand, ruggespraak en doorverbinden *(zie de Hoofdstukken [6.4,](#page-18-0) [6.7\)](#page-19-0)* Ook kunt u de functies van de

PABX centrale overnemen met de toetsen  $\bigodot$  en  $\bigodot$ . Toets eerst 0 in en daarna de code van de PABX.

**Voorbeeld:** Als u de PABX-functie code  $\bigotimes 80$  wilt overnemen, toetst u in:  $\oplus$   $\otimes$  80

## <span id="page-29-0"></span>**7 Configureren van de TELES.iTA 2AB functies**

## **7.1 Doorschakelen**

Wanneer u tijdelijk op een ander telefoonnummer bereikbaar wilt zijn of wanneer de aansluiting (poort) gedurende enige tijd niet te bereiken is, kunt u inkomende gesprekken naar een ander telefoonnummer doorschakelen.

De TELES.iTA 2AB biedt u verschillende mogelijkheden om gesprekken door te schakelen. U kunt de gesprekken via de TELES.iTA 2AB laten

doorschakelen of u kunt gebruik maken van de doorschakel mogelijkheden in het openbare telefoonnet.

**LET OP:** Bij doorschakelen in het openbare net is de dienst bereikbaarheid van KPN Telecom noodzakelijk.

#### **Mogelijkheden via de TELES.iTA 2AB:**

*Alleen naar een andere poort van de TELES.iTA 2AB.*

**Direct doorschakelen Hoofdstuk [7.1.1](#page-30-0)** 

*Naar de andere poort van de TELES.iTA2 AB of naar een extern nummer.*

**Doorschakelen bij geen gehoor Hoofdstuk [7.1.2](#page-31-0)**

*Alleen naar een extern telefoonnummer.*

**Doorschakelen bij in gesprek Hoofdstuk [7.1.3](#page-32-0)** 

#### **Mogelijkheden via het openbare telefoonnet van KPN Telecom:**

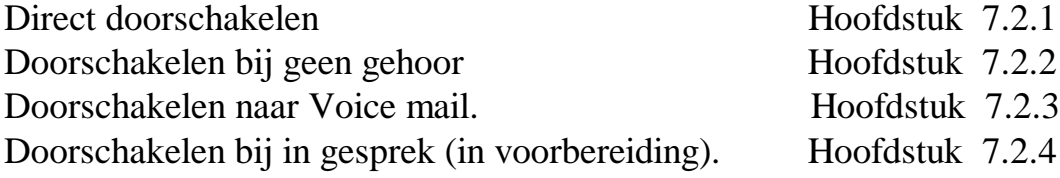

Doorschakelen van B naar A

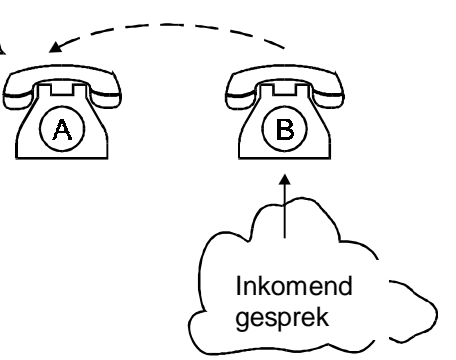

## <span id="page-30-0"></span>**7.1.1 Direct doorschakelen**

Direct doorschakelen houdt in dat een inkomend gesprek onmiddellijk wordt doorgeschakeld. Iedere oproep zal door de TELES.iTA 2AB naar het door u geprogrammeerde telefoonnummer worden doorgeschakeld. Uw telefoon gaat niet over. Als de beller doorgeschakeld is zijn beide lijnen in gebruik.

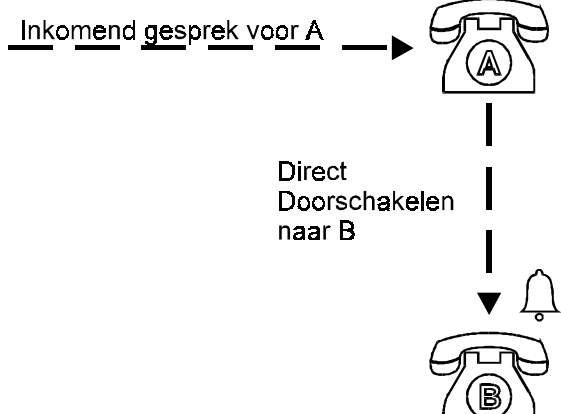

U kunt Direct Doorschakelen bijvoorbeeld

gebruiken als een toestel niet bemand is, of als u niet gestoord wilt worden door de telefoon.

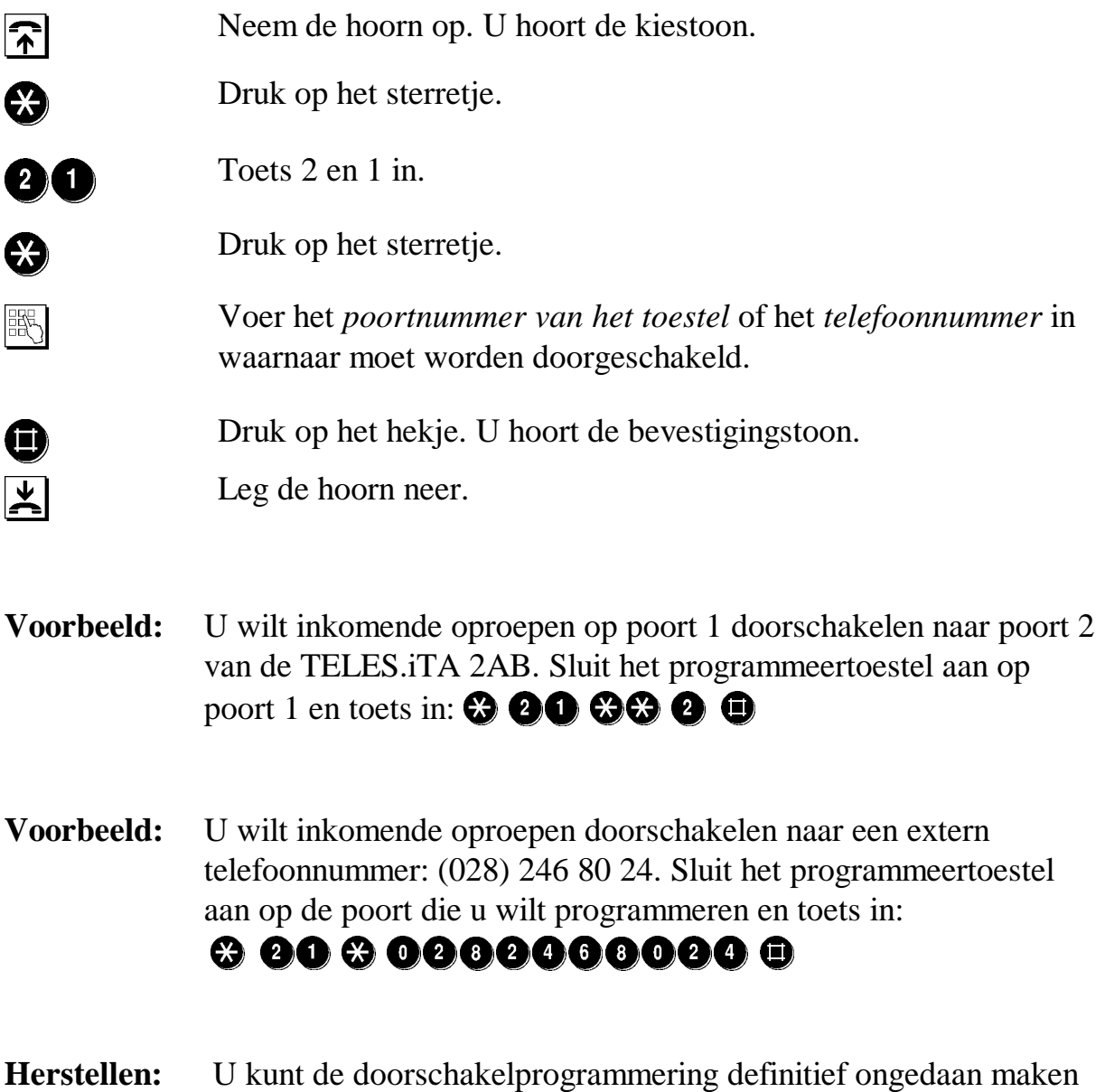

met de code:  $\odot$  00  $\odot$  0

## <span id="page-31-0"></span>**7.1.2 Doorschakelen bij geen gehoor**

Bij deze vorm kunnen inkomende gesprekken worden doorgeschakeld naar een extern nummer na een bepaalde (programmeerbare) tijd. Deze functie werkt niet met een interne poort.

In principe wordt de functionaliteit van Direct Doorschakelen gebruikt, er wordt daarna een extra programmeercode achter gezet die de vertragingstijd activeert.

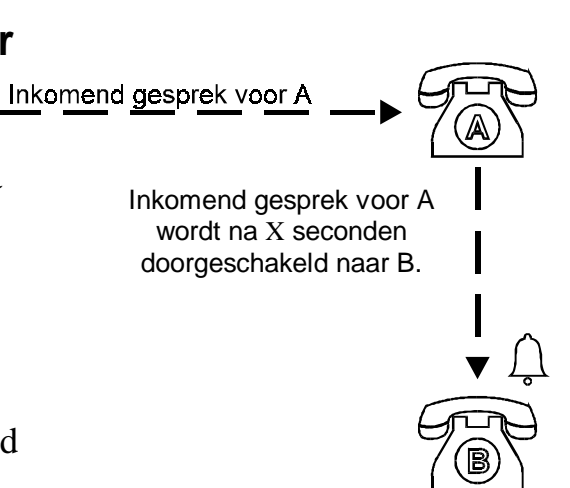

#### **Eerst schakelt u Direct Doorschakelen in naar een extern telefoonnummer:**

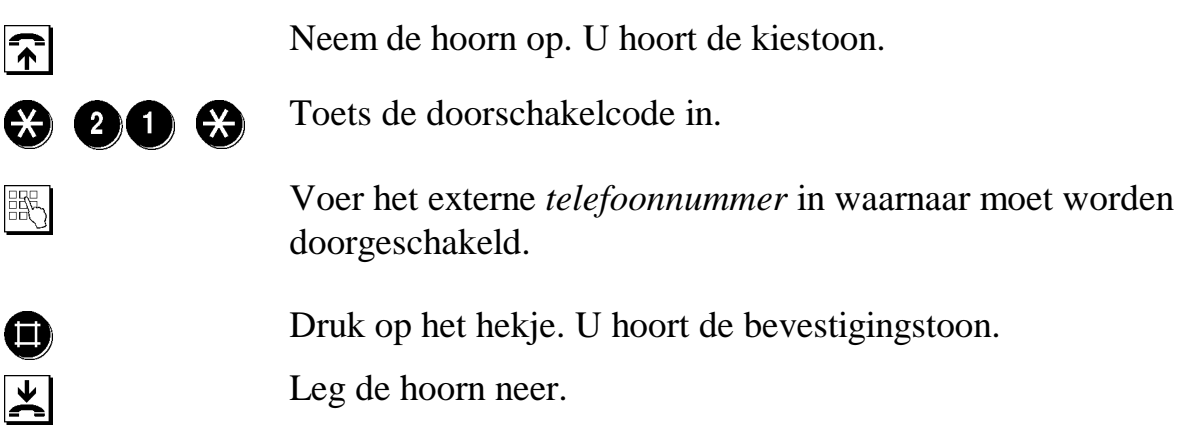

**Daarna geeft u de extra programmeercode gevolgd door de vertragingstijd:**

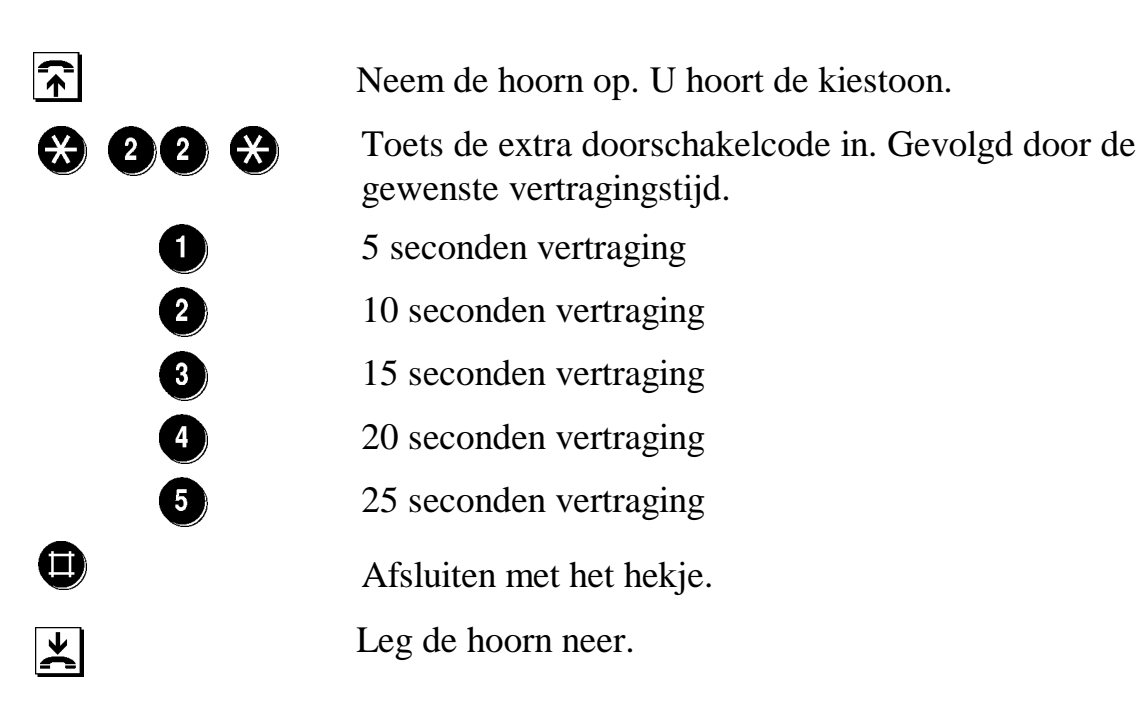

Dit betekent dat er een voorgeprogrammeerde tijd van 5 tot 25 seconden is, om het gesprek op het oorspronkelijk gebelde toestel op te nemen.

- <span id="page-32-0"></span>**Voorbeeld:** U wilt inkomende oproepen vertraagd (20 seconden) doorschakelen naar een mobiel nummer: 06 50 999999. Sluit het programmeertoestel aan op de poort die u wilt programmeren en toets in:  $\odot$  00  $\odot$  00000000000  $\odot$ Toets vervolgens de vertraging van 20 seconden in:  $\circledcirc$   $\circledcirc$   $\circledcirc$
- **Herstellen:** U kunt de doorschakelprogrammering definitief ongedaan maken door middel van de code:  $\mathbf{\odot} \mathbf{\odot} \mathbf{\odot} \mathbf{\odot}$

## **7.1.3 Doorschakelen bij in gesprek**

Wanneer u in gesprek bent kunt u inkomende oproepen laten doorschakelen naar toestellen op de ander poort van de TELES.iTA 2AB. Deze functie werkt niet met een extern nummer.

In principe wordt de functionaliteit van Direct Doorschakelen gebruikt, er wordt daarna een extra programmeercode achter gezet die de overloop naar de andere poort activeert.

#### **Eerst schakelt u Direct Doorschakelen in naar de andere poort:**

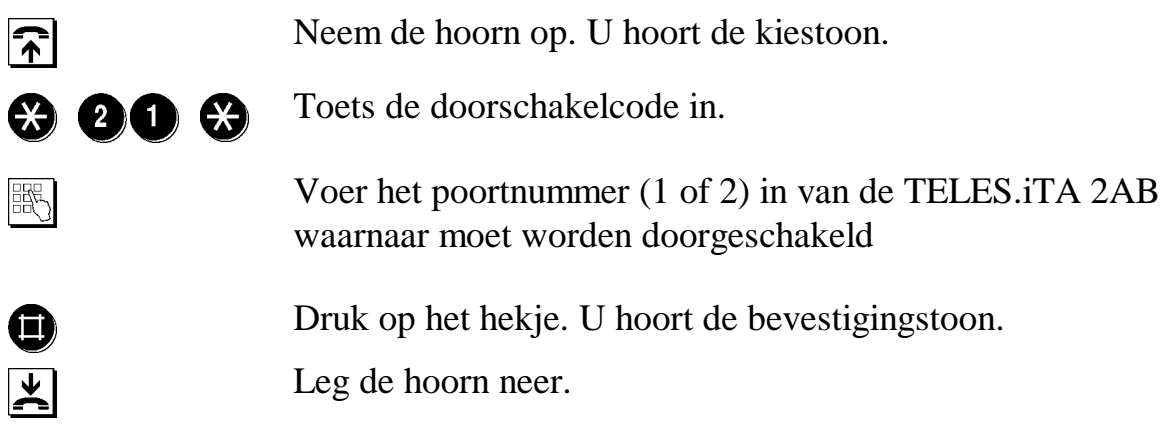

#### **Daarna geeft u de extra programmeercode voor doorschakelen bij bezet** (overloop naar de andere poort):

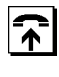

Neem de hoorn op. U hoort de kiestoon.

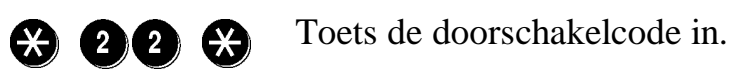

Druk op het hekje. U hoort de bevestigingstoon.

 Leg de hoorn neer.

<span id="page-33-0"></span>**Voorbeeld:** U wilt inkomende oproepen, als u bezet bent, door schakelen van poort 1 naar het andere toestel op poort 2 van de TELES.iTA 2AB. Sluit het programmeer toestel aan op poort 1 en toets in:  $\bm{\odot}$  00  $\bm{\odot}$  0  $\bm{\odot}$ Toets vervolgens de overloopcode in:  $\, 0\, 0\, 0\, 0\,$ 

**Herstellen:** U kunt de doorschakelprogrammering definitief ongedaan maken door middel van de code:  $\odot$   $\odot$   $\odot$   $\odot$ 

## **7.1.4 Doorschakelen tijdelijk uit- of aanzetten**

Wanneer u vaak dezelfde doorschakelingen gebruikt, kunt u de doorschakeling tijdelijk uitschakelen en weer inschakelen. Met deze code is het niet noodzakelijk om opnieuw te programmeren, het is simpelweg het actief maken of uitzetten van een doorschakeling die al geprogrammeerd is.

Sluit het toestel aan op de poort waar u de tijdelijke doorschakel functie op wilt actieveren.

#### **Doorschakeling tijdelijk uitzetten**

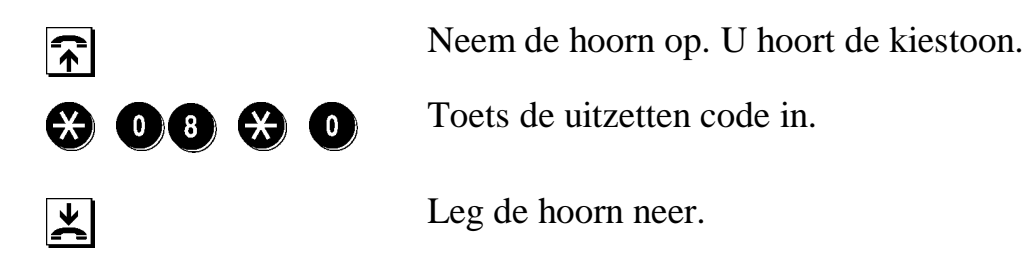

#### **Doorschakeling opnieuw aanzetten**

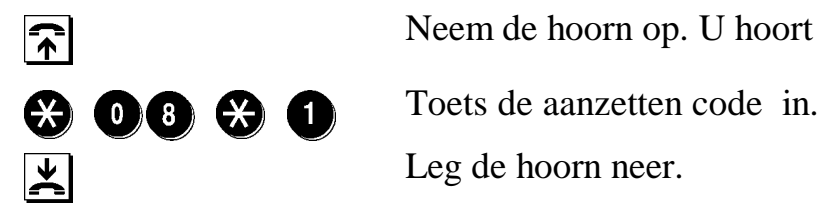

Neem de hoorn op. U hoort de kiestoon.

 Leg de hoorn neer.

## <span id="page-34-0"></span>**7.2 Mogelijkheden via het openbare net**

Met de TELES.iTA 2AB kunt u ook gebruik maken van de sterdiensten van KPN Telecom. Sterdiensten zijn diensten zoals 'voicemail' en 'doorschakelen'. Deze kunnen gratis aangevraagd worden bij KPN Telecom en vallen onder de aanvullende Dienst Bereikbaarheid. Deze dienst is sinds juli1997 standaard ingeschakeld op alle ISDN aansluitingen die na die datum zijn aangevraagd.

Voor meer informatie over deze aanvullende dienst kunt u het algemene informatienummer van KPN Telecom bellen: 0800 0402.

Anders dan bij Doorschakelen binnen de TELES.iTA 2AB houdt doorschakelen, gebruik makend van het openbare net, uw tweede externe lijn niet bezet.

Doorschakelen gebruik makend van de aanvullende diensten van KPN Telecom geldt voor telefoonnummers (MSN's) en is dus onafhankelijk van het toestel of poortnummer.

#### **Het openbare net van KPN Telecom biedt de volgende mogelijkheden voor doorschakelen:**

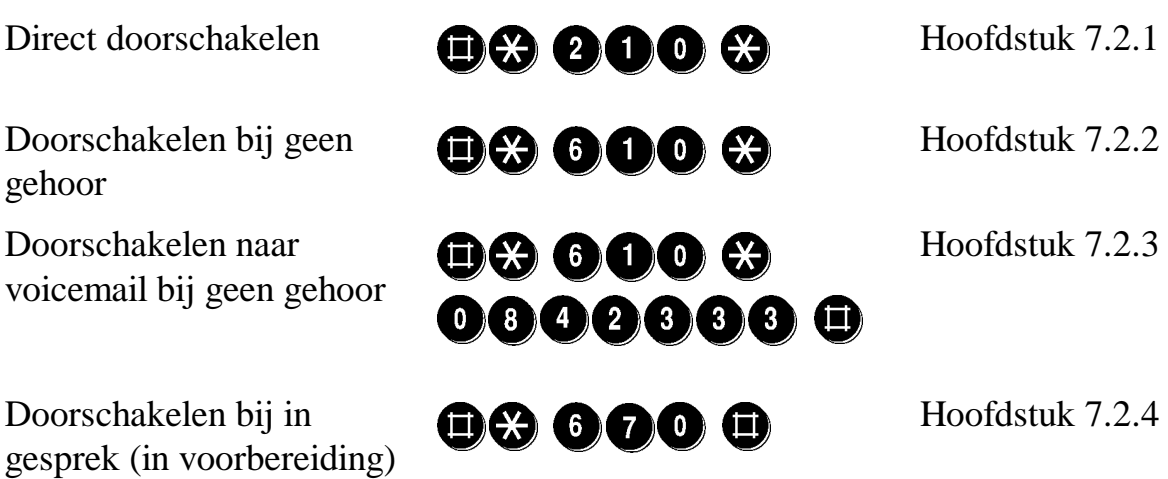

## <span id="page-35-0"></span>**7.2.1 Direct doorschakelen**

#### **Zo activeert u direct doorschakelen via de openbare telefooncentrale:**

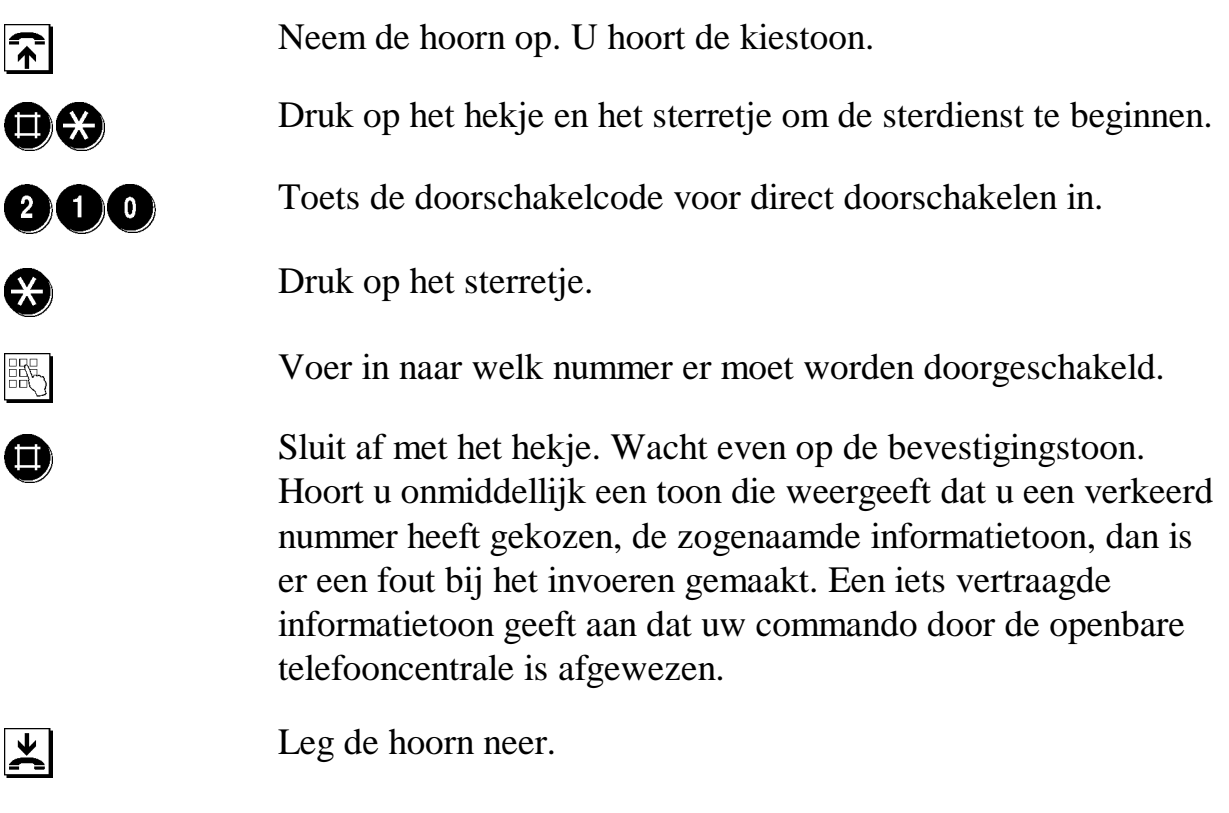

**Voorbeeld:** U wilt inkomende oproepen doorschakelen naar 028 246 8024. Sluit het programmeertoestel aan op de poort die u wilt programmeren en toets in: + ) \* ) \* \* +

**Herstellen:** Om deze vorm van Doorschakelen uit te schakelen, voert u dezelfde toetsencombinatie in, maar zonder het nummer van het toestel waarnaar moet worden doorgeschakeld. Toets  $\oplus$   $\oplus$   $\oplus$   $\oplus$   $\oplus$   $\oplus$ . Nadat u de hoorn van de haak neemt hoort u kiestoon.

## <span id="page-36-0"></span>**7.2.2 Doorschakelen bij geen gehoor**

Wanneer u niet binnen 20 seconden opneemt, wordt de beller doorverbonden naar het door u geprogrammeerde telefoonnummer.

#### **Zo activeert u doorschakelen bij geen gehoor via de openbare telefooncentrale:**

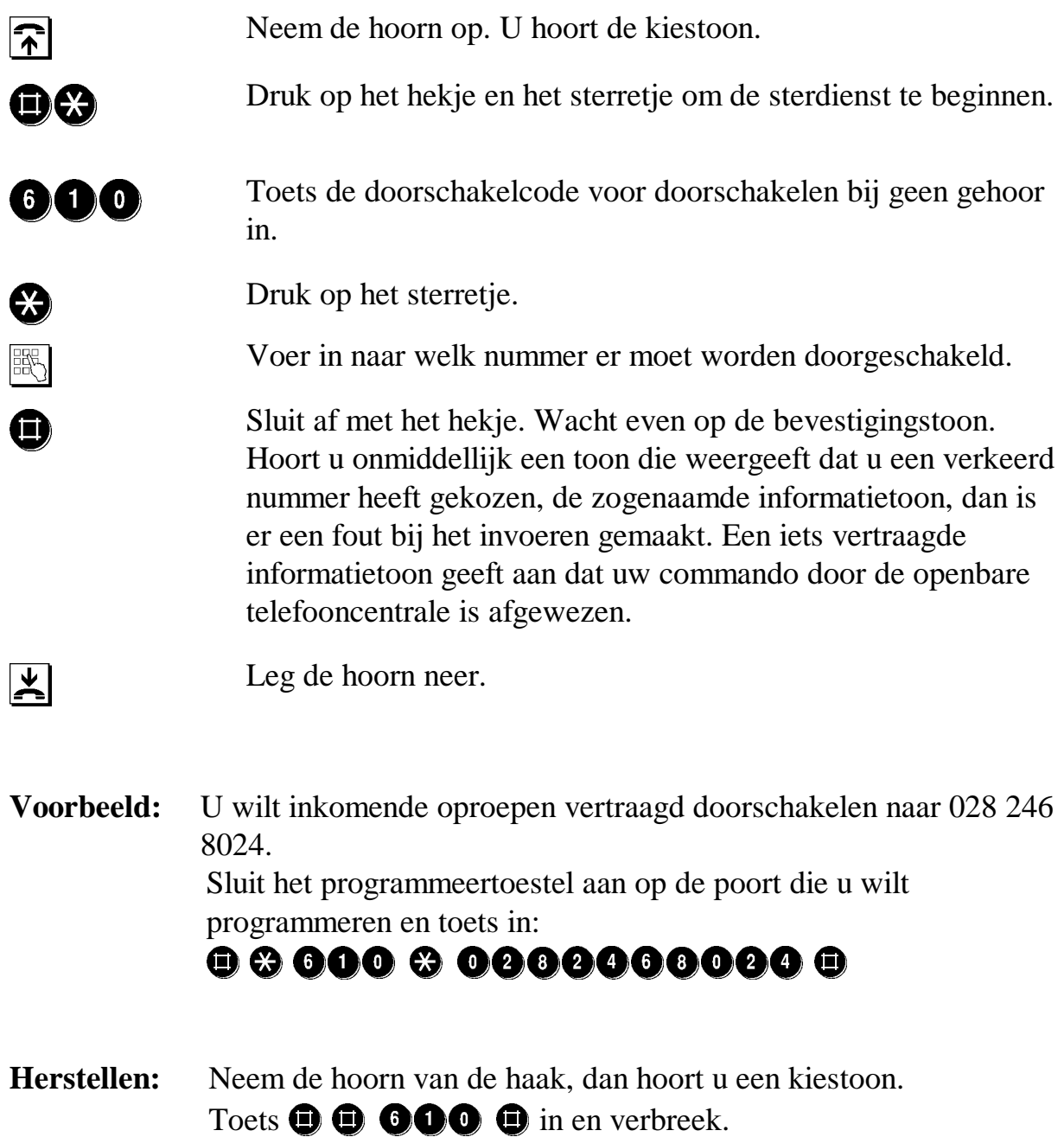

## <span id="page-37-0"></span>**7.2.3 Doorschakelen naar VoiceMail**

Wanneer er niet binnen 20 seconden wordt opgenomen, zullen alle oproepen naar voicemail worden doorverbonden.

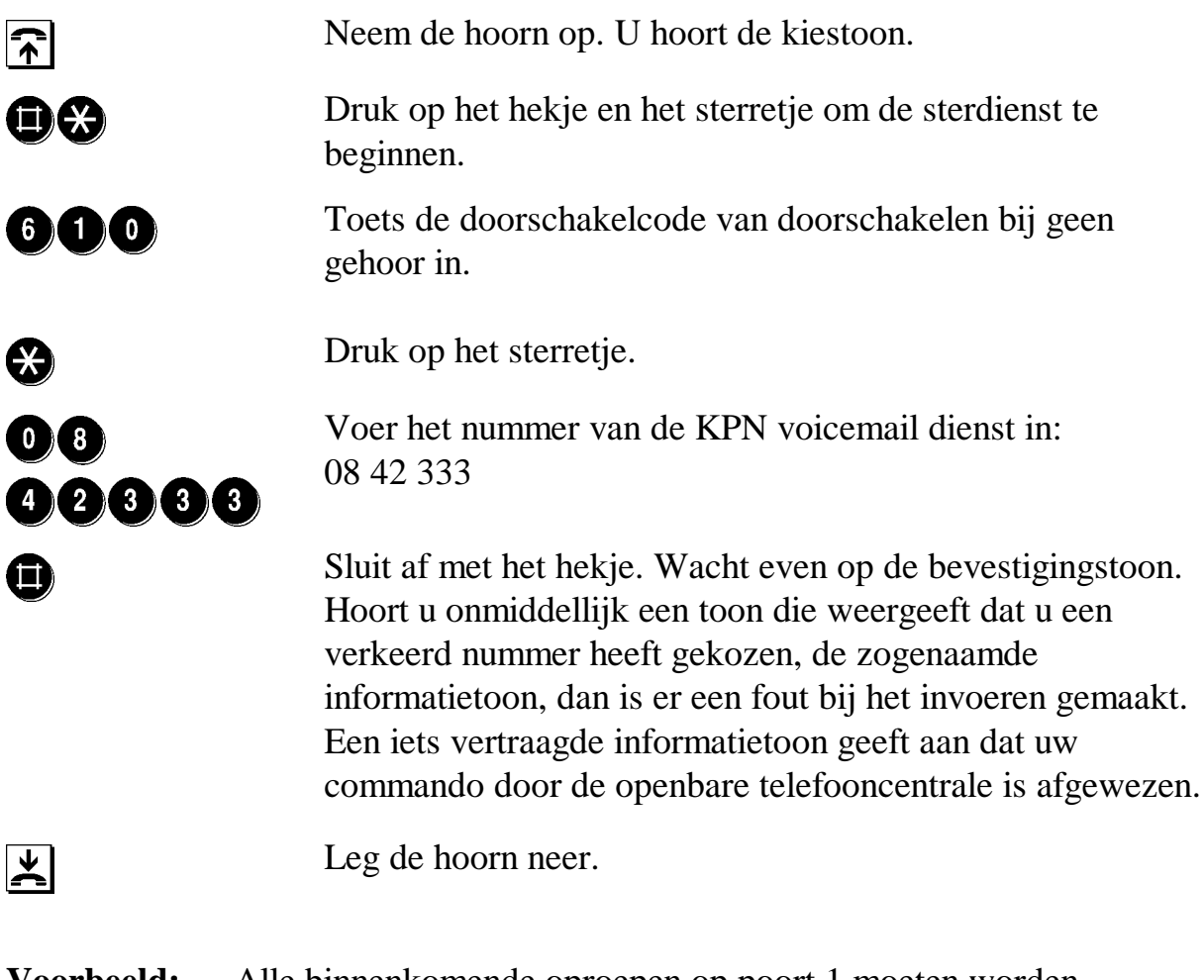

**Voorbeeld:** Alle binnenkomende oproepen op poort 1 moeten worden doorgeschakeld naar voicemail wanneer u de telefoon niet opneemt. De binnenkomende oproep wordt dan na 20 seconden doorgeschakeld naar voicemail.

Sluit het programmeertoestel aan op poort 1 en toets in:

## +) \* ) \* +

## <span id="page-38-0"></span>**7.2.4 Doorschakelen bij bezet (nog in voorbereiding)**

Wanneer u in gesprek bent, wordt de beller doorverbonden naar het door u geprogrammeerde telefoonnummer. De beller hoort geen bezettoon. Deze sterdienst was ten tijde van het ter perse gaan van deze handleiding nog in de voorbereidingsfase.

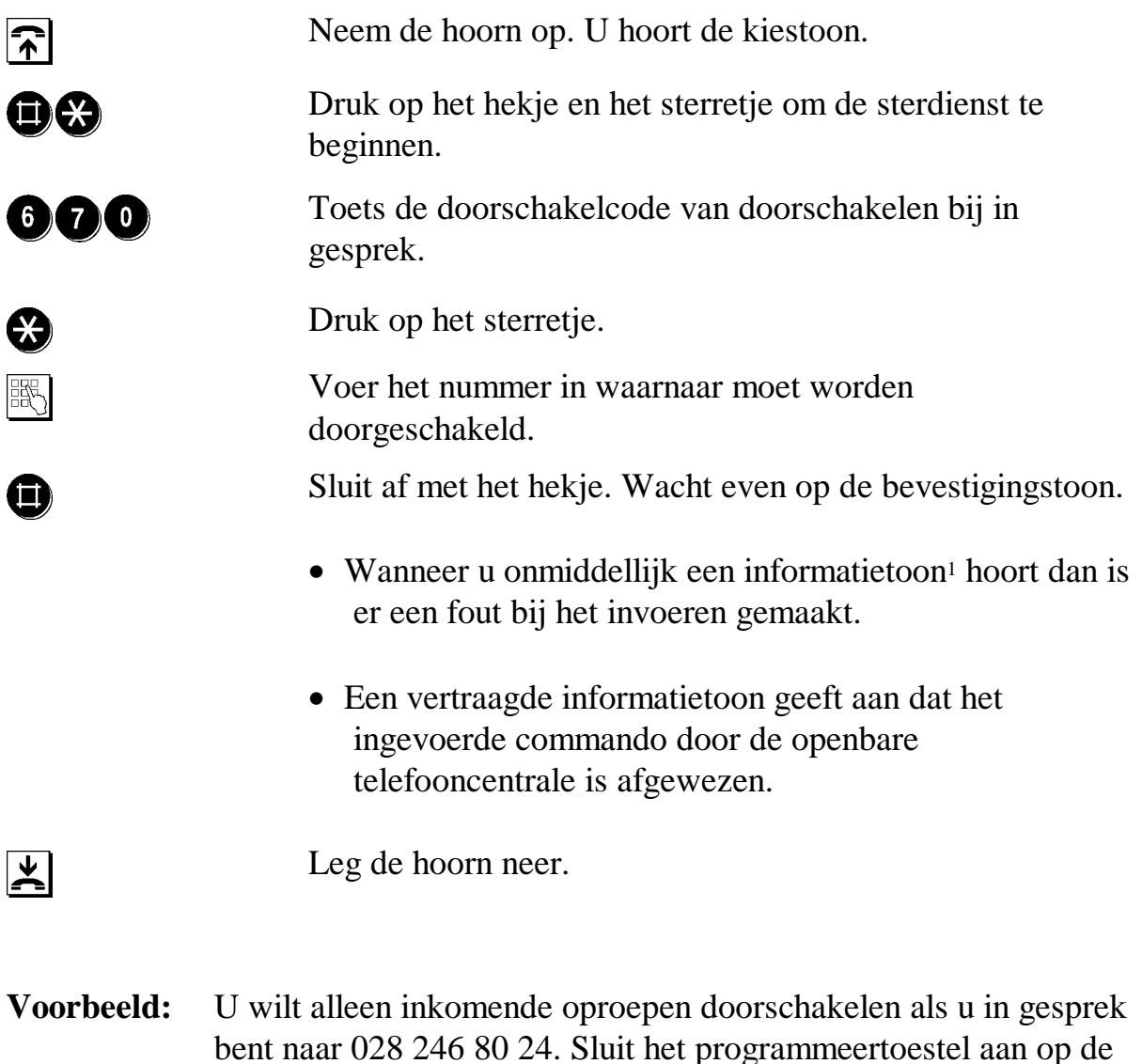

#### poort die u wilt programmeren en toets in:  $\odot$  000  $\odot$  000 000 000 000

-

<sup>&</sup>lt;sup>1</sup> Informatietoon: de toon die u hoort wanneer er een verkeerd of niet bestaand nummer is gebeld.

## <span id="page-39-0"></span>**7.3 Personal Callback Server**

De TELES.iTA 2AB geeft u door middel van de Personal Callback Server de mogelijkheid van een automatisch Collect gesprek (Collect Call).

Dit is de ideale oplossingen voor situaties waarbij u de kosten wil dragen voor telefoongesprekken die worden gevoerd door familieleden, collega's of van uzelf als u bijvoorbeeld op vakantie bent.

De beller belt eerst het TELES.iTA 2AB toegangsnummer. Na een code te hebben ingevoerd, waarmee de beller zich identificeert bij de TELES.iTA 2AB, zal de beller terug worden gebeld op een vooraf ingesteld telefoonnummer. Let hierbij op dat de beller alleen zal worden teruggebeld op dat voorgeprogrammeerde nummer. De beller krijgt vervolgens toegang via de TELES.iTA 2AB tot het publieke telefoonnet. In het geval dat de TELES.iTA 2AB direct aangesloten is op een huiscentrale zal er eerst een nummer moeten worden gekozen om een buitenlijn te verkrijgen. Zodra de beller dan een kiestoon hoort, bestaat de mogelijkheid tot bellen. Na het beëindigen van het gesprek zal de beller wederom een kiestoon horen. De beller zal dus niet voor meerdere gesprekken de TELES.iTA 2AB te hoeven bellen.

Alle kosten van de gesprekken die op deze manier via de TELES.iTA 2AB lopen zullen voor rekening zijn van de eigenaar van de TELES.iTA 2AB.

#### **Programmeren van toegangsnummer voor de Personal Callback Server.**

Dit toegangsnummer is het nummer dat gebeld moet worden wanneer de Personal Callback Server in gebruik wordt genomen. Daarnaast is dit ook het nummer waarmee u de TELES.iTA 2AB op afstand kunt configureren. Daarom kan **geen** enkel ander apparaat dit nummer gebruiken.

Configureren van het toegangsnummer:

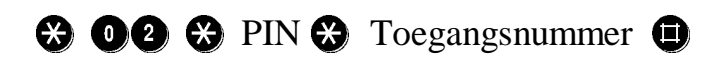

**Voorbeeld:** U wil een toegangsnummer 1234567 configureren voor Personal Callback Server. Vul dan geen netnummer in! Ervan uitgaand dat uw PIN code 01234 is, toetst u het volgende in:

## $\odot$  00  $\odot$  00000  $\odot$  0000000  $\odot$

## <span id="page-40-0"></span>**7.3.1 Callback Code en Callback nummer.**

Een Callback nummer is toegewezen aan een uniek Callback code. De beller identificeert zichzelf met de Callback code en wordt daarna teruggebeld op het voorgeprogrammeerde telefoonnummer. De Callback code bestaat uit 5 nummers. De code 00000 (5 maal nul) is niet toegestaan. In het totaal zijn 5 verschillende Callback codes mogelijk, met 5 verschillende terug te bellen telefoonnummers.

Programmeren van de 5 verschillende Callback codes;

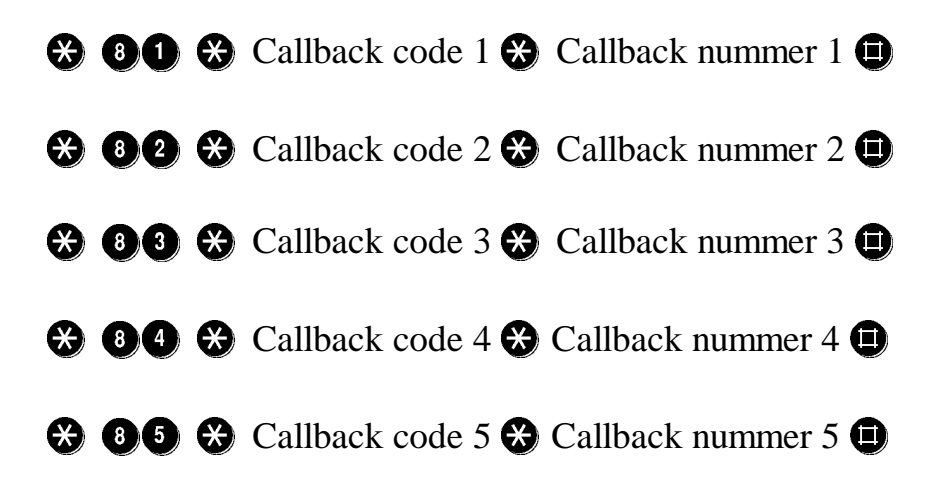

**Voorbeeld:** Uw eerste Callback code wil u instellen op 56789. De TELES.iTA 2AB zal vervolgens gaan terugbellen naar telefoonnummer 010-2222222.

## $\odot$  00  $\odot$  00000  $\odot$  0000000000  $\odot$

**Herstellen:** Om een reeds ingestelde code te verwijderen programmeert u de Callback code zonder Callback nummer.

> U wilt de derde Callback code verwijderen. Uw Callback code is 56789. **3 86 3 86000 36**

## <span id="page-41-0"></span>**7.3.2 Verwijderen van Personal Callback telefoonnummers.**

Elke Callback code en Callback nummer kan worden verwijderd via een programmeer functie.

De Personal Callback Server functie is dan niet meer actief en kan niet langer worden gebruikt. Om alle Callback codes en bijbehorende nummers te verwijderen voert u het volgende in:

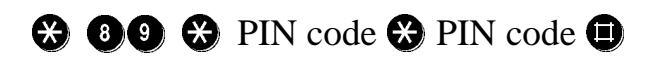

**Voorbeeld:** U wilt alle Callback codes en Callback nummers verwijderen. Uw PIN code is 01234.

## $\odot$  00  $\odot$  00000  $\odot$  00000  $\odot$

## **7.3.3 Veranderen van het Callback nummer voor een bestaande Callback code.**

Als de beller vanaf een andere locatie wil bellen, kan hij het Callback nummer met elke telefoon veranderen. Deze mogelijkheid is gemaakt voor bellers die vaak vanaf verschillende locaties gebruik willen maken van de Personal Callback Server functionaliteit. Om het Callback nummer te wijzigen dient u de bijbehorende Callback code te weten. Voor het wijzigen van het Callback nummer voert u het volgende in:

 $\odot$   $\odot$   $\odot$  Callback code  $\odot$  Callback nummer  $\odot$ 

**Voorbeeld:** U wilt het Callback nummer wijzigen in 010-3333333. Uw Callback code is 98765.

## ) ) ! ) \*\* +

**LET OP:** U kunt alleen een reeds geconfigureerd Callback nummer wijzigen.

## <span id="page-42-0"></span>**7.3.4 Initialiseren van de Callback.**

Deze functie activeert de Personal Callback Server door middel van de volgende programmering:

## $\odot$   $\odot$   $\odot$  Callback code  $\odot$

**Voorbeeld:** Uw Callback code is 56789. Het nummer waarvan u belt en waarnaar terug gebeld moet worden, dus het Callback nummer, is 010-2222222. Het toegangsnummer wat is ingesteld in uw TELES.iTA 2AB is 071-3320880.

> Nadat u het toegangsnummer (071-3320880) van de TELES.iTA 2AB heeft gebeld en uw Callback code heeft ingegeven, hangt u op. De TELES.iTA 2AB zal u terugbellen op het vooraf ingestelde nummer wat bij de specifieke Callback code hoort. Als u het gesprek nu aanneemt zult u een kiestoon horen en bent u klaar voor het telefoongesprek. (Is de TELES.iTA 2AB onderdeel van een huiscentrale dient u eerst een extra nummer te draaien voor een buitenlijn).

## \*\* \* ) !! ) ! +

gezet totdat de R-toets of het haakcontact wordt ingedrukt.

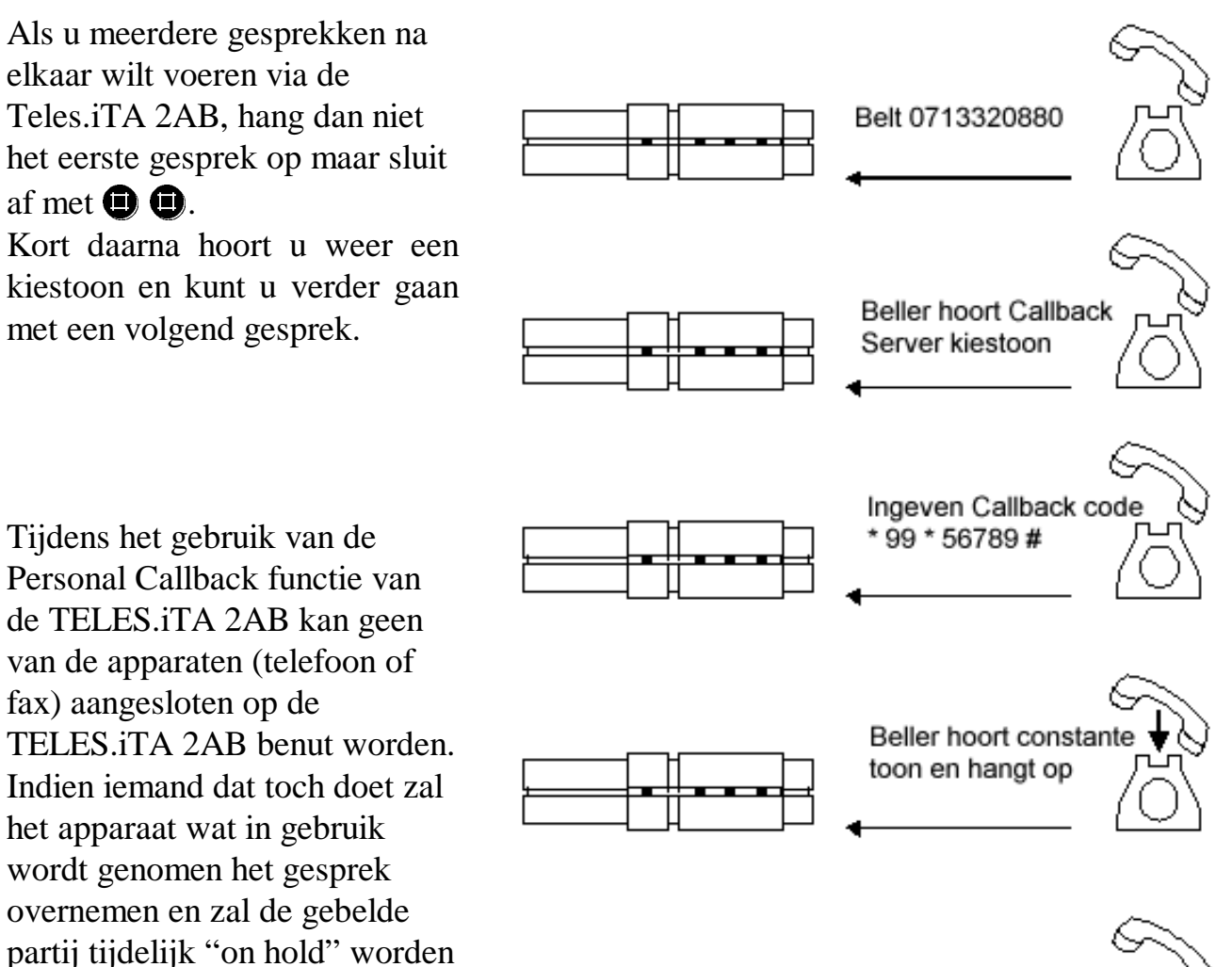

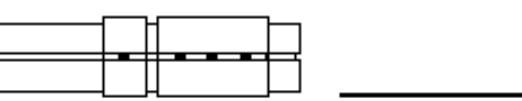

Callback server belt voorgeprogrammeerd nummer terug. Beller antwoord, hoort kiestoon en kan bellen.

## <span id="page-44-0"></span>**7.4 ID instellen**

Het Teles.Familie concept maakt het mogelijk om met een TELES PC adapter en de bijgeleverde software de TELES.iTA 2AB box te programmeren via de PC. Dit gebeurt via de Teles.Device manager. Het is echter nodig om de TELES ISDN apparaten aanwezig op de ISDN lijn een ID te geven, zodat de TELES.Device Manager via de computer de verschillende apparaten kan herkennen.

ID toekennen aan de TELES.iTA 2AB box.

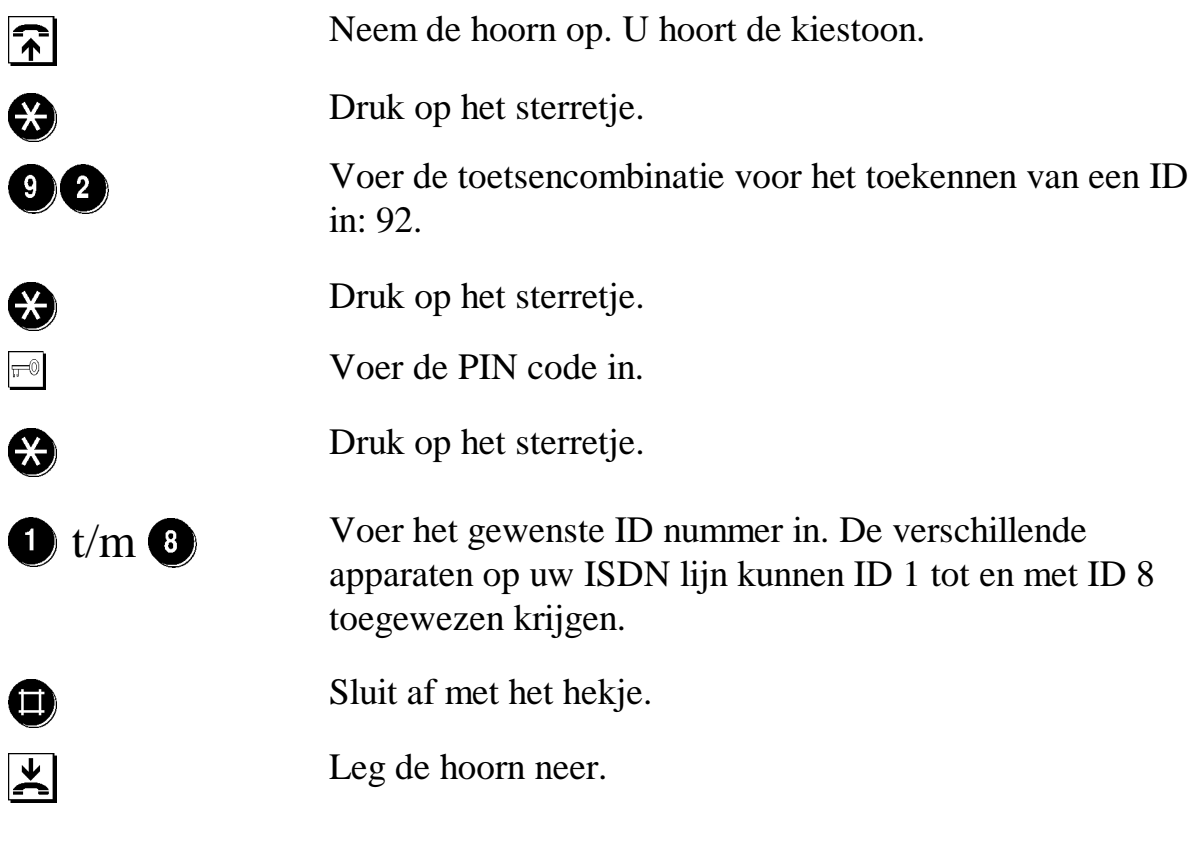

**Voorbeeld:** U wijst ID 1 toe aan de TELES.iTA 2AB box:

## $\odot$  00  $\odot$  PIN  $\odot$  0  $\odot$

## <span id="page-45-0"></span>**8 Technische specificaties**

Technische specificaties van de ISDN TELES.iTA 2AB.

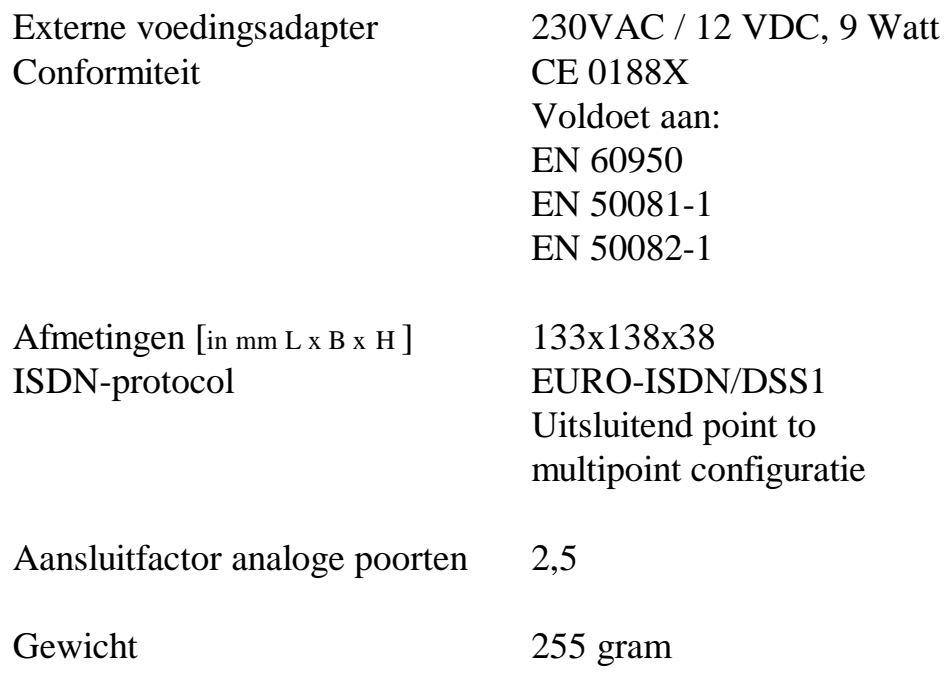

## <span id="page-46-0"></span>**9 Programmeercodes**

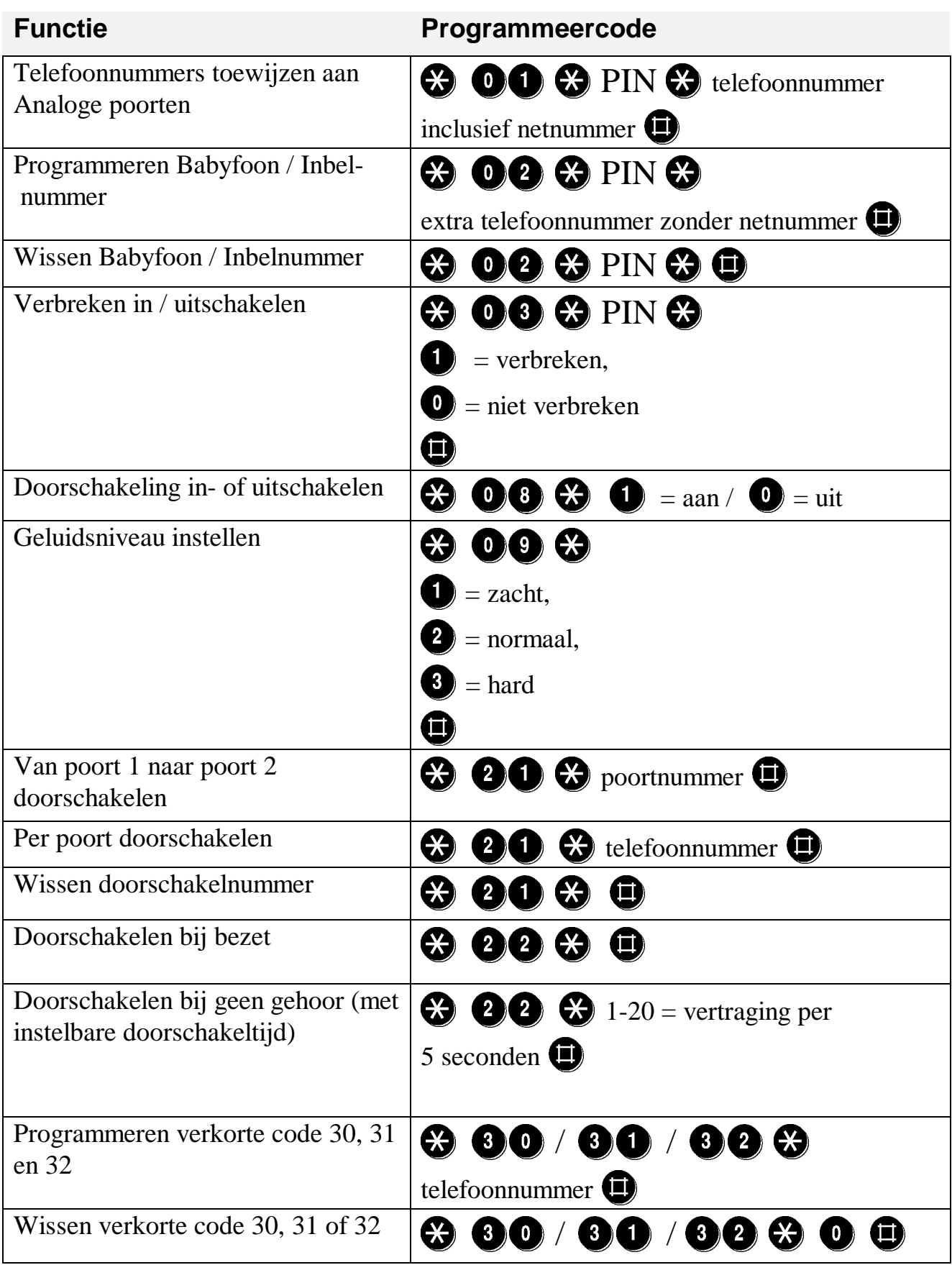

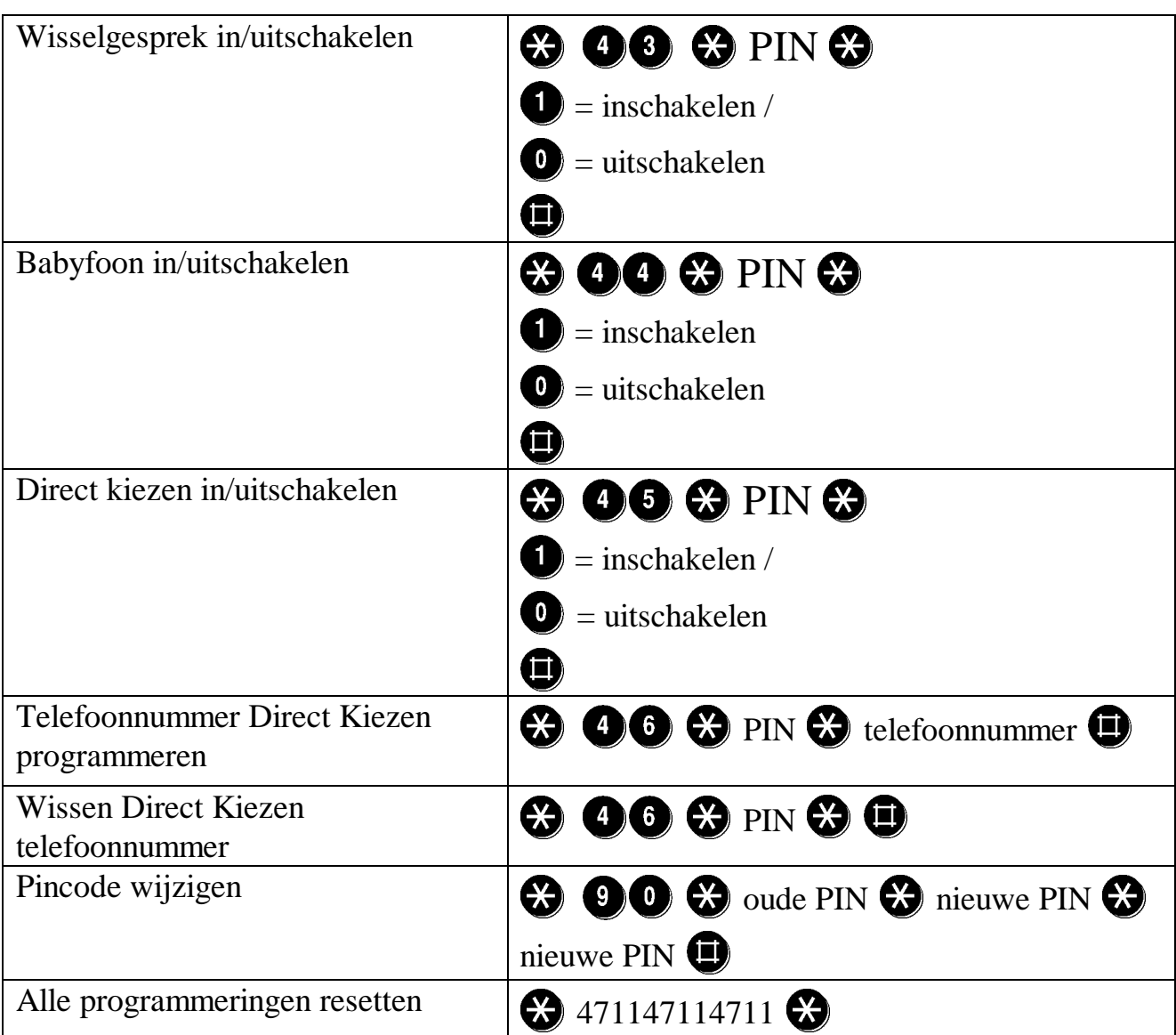

**LET OP:** Bij het programmeren wordt alleen de poort geprogrammeerd waarop het betreffende toestel fysiek is aangesloten.

*Tijdens kiestoon*

- $\bigcirc$  1 = toestel op poort 1 kiezen
- $\bigcirc$  2 = toestel op poort 2 kiezen

*Tijdens een intern gesprek*

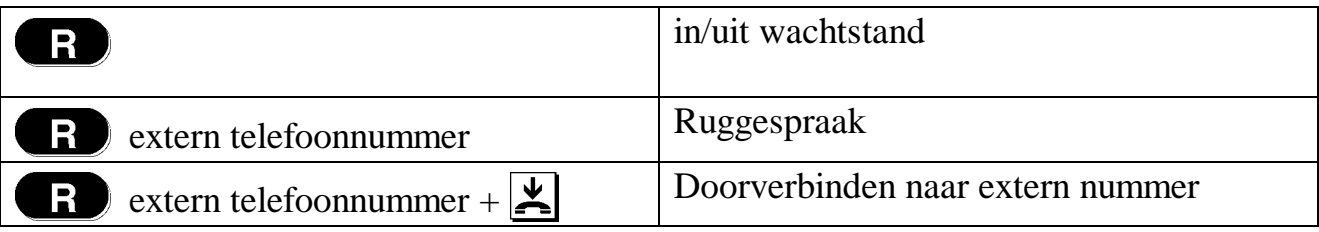

#### *Tijdens een extern gesprek*

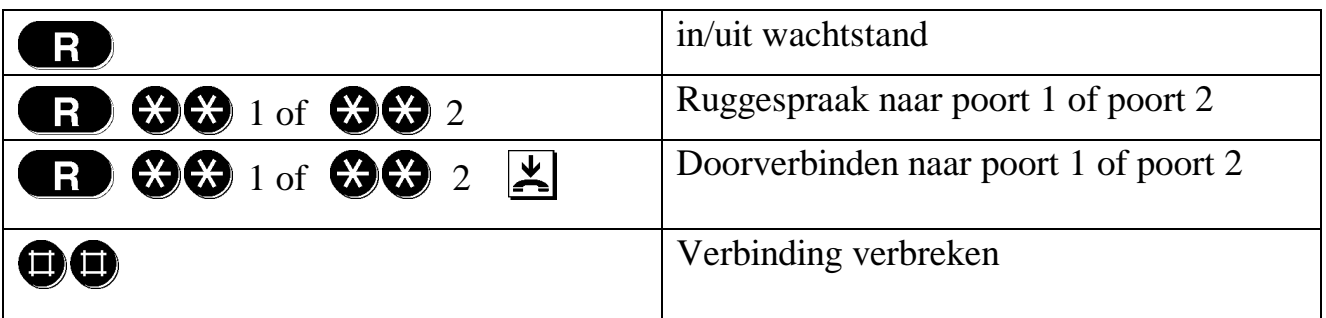

## <span id="page-49-0"></span>**10 Bijlage**

## **10.1 Auteursrecht / garantie**

#### **Auteursrecht**

De TELES.iTA 2AB computer programma's die beschermd zijn door het auteursrecht. Illegaal gebruik van deze programma's kan tot vervolging leiden. Het bijbehorende gebruikershandboek en de bij de programma's geleverde hardware zijn ook beschermd door het auteursrecht. Als enige eigenaar van deze producten behoudt TELES zich alle eigendomsrechten voor.

#### **Garantie / Aansprakelijkheid**

- 1. Verkoper geeft Koper de garantie een defect aan de TELES.iTA 2AB te verhelpen binnen 6 jaar na aflevering of, wanneer mogelijk kosteloos te vervangen. Deze garantie wordt beëindigd wanneer Koper of enige andere partij veranderingen hebben aangebracht in de hardware of de software of hebben geprobeerd deze te repareren. De aansprakelijkheid van Verkoper dekt geen schade door natuurlijke slijtage, ongepaste behandeling of verkeerd gebruik.
- 2. Klachten over mogelijke defecten dienen binnen 14 dagen na aflevering schriftelijk aan Verkoper te worden gemeld en de defecte waar dient te worden geretourneerd aan Verkoper binnen dezelfde tijdsperiode.
- 3. Defecten zullen worden gerepareerd alleen dan wanneer zij kunnen worden gereproduceerd. Verkoper zal alleen die defecten aan programmatuur verhelpen die het beloofde gebruik substantieel aantasten.
- 4. Indien de reparatie of vervanging genoemd onder 1. niet uitgevoerd kan worden of onmogelijk is, is koper naar keuze gerechtigd op gedeeltelijke restitutie of ontbinding van de overeenkomst.
- 5. De voorgaande paragrafen zijn de enige en exclusieve bepalingen met betrekking tot garantie. Deze bepalingen sluiten echter niet de kwaliteitsgaranties uit, welke Koper beschermen tegen schade risico's.
- 6. Verkoper is op geen enkele wijze aansprakelijk voor schade tenzij het gevolg van kwaadwillige fouten of nalatigheid. Verkoper is alleen verantwoordelijk voor schade die gedekt wordt door de wettelijke aansprakelijkheidsverzekering van de fabrikant.
- 7. Wettelijke rechtsgebied voor alle verplichtingen of aansprakelijkheden die het gevolg zijn van deze overeenkomst is de zetel van Verkoper.

### <span id="page-50-0"></span>**10.2 Klantenservice**

#### **De TELES Benelux Helpdesk (071-3320910) is geopend van maandag tot en met vrijdag van 9.00 uur tot 17.30 uur.**

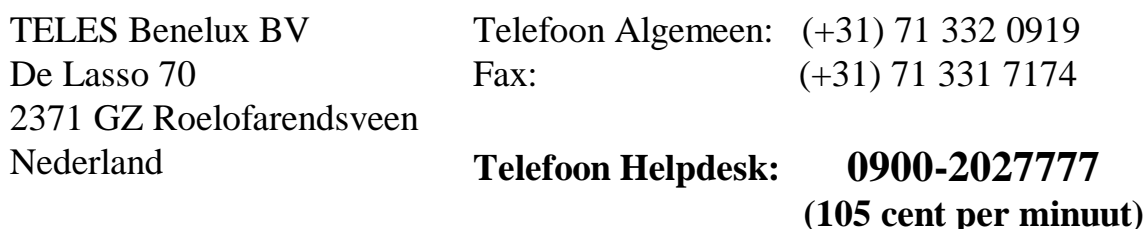

[www.teles.nl](http://www.teles.nl/)

#### **24-uurs service via de TELES Support Server: 071-3313909**

- Downloaden van **Updates**
- Downloaden van **Productinformatie**
- Downloaden van **Tips en Trucs**
- Downloaden van **Handboeken**

#### **Opmerking**

Wegens onderhoudswerkzaamheden kan de SUPPORT-Server op vrijdag van 9.00. tot 12.00 uur onbereikbaar zijn.

#### **Terugzend toestemming ("Return Material Authorization" of RMA)**

Teruggezonden goederen worden slechts aanvaard als er een RMA-nummer is bijgevoegd. TELES verleent dit nummer op (schriftelijke) aanvraag, na evaluatie van de geldigheid van de teruggezonden goederen. De goederen moeten in een geschikte verpakking verzonden worden.

#### **Compensatie van de kosten bij controle hardware**

TELES heeft het recht om compensatie te vragen bij controle van de hardware, bijvoorbeeld als er om een hardwarecontrole gevraagd wordt, maar er geen fouten gevonden kunnen worden. In een dergelijk geval kan TELES de voor de controle gemaakte kosten (arbeidsloon bijvoorbeeld) in rekening brengen.

## <span id="page-51-0"></span>**10.3 Controlelijst voor contacten met de Helpdesk**

Mochten er probleem ontstaan tijdens het gebruik, controleer dan de hieronder genoemde zaken.

We raden u aan om het volgende informatieformulier in te vullen, opdat wij u sneller van dienst kunnen zijn:

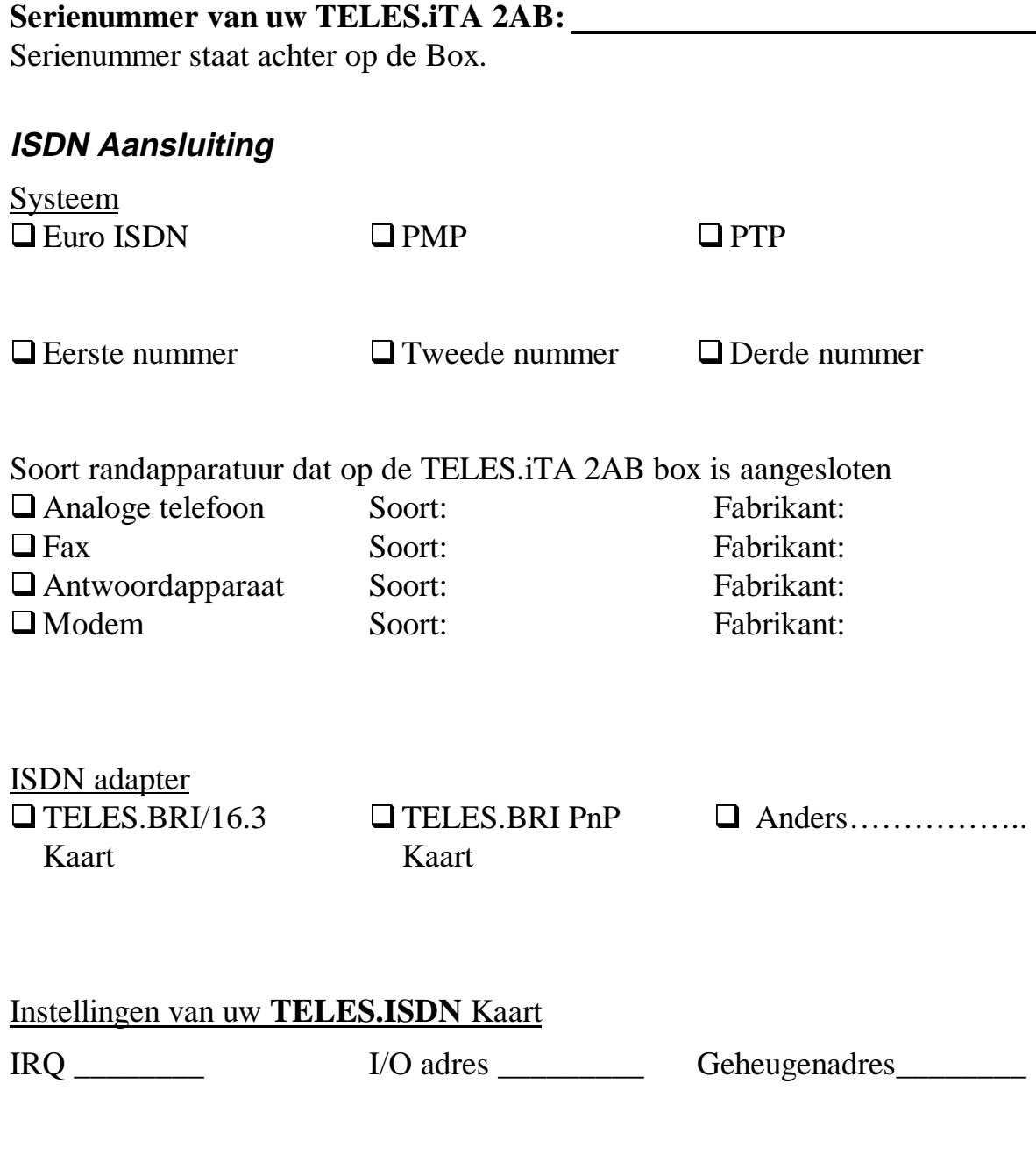